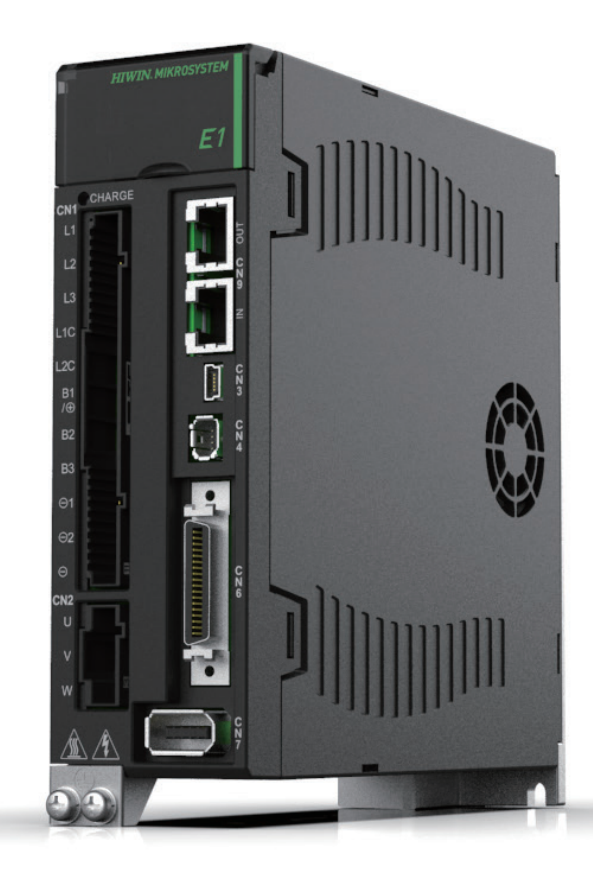

# E1 Series Servo Drive

PROFINET Communication Command Manual

> www.hiwinmikro.tw MD02UJ01-2402\_V1.3

## 改訂履歴

マニュアルのバージョンは表紙の下にも記載されています。

## MD02UJ01-2402\_V1.3

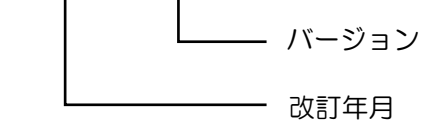

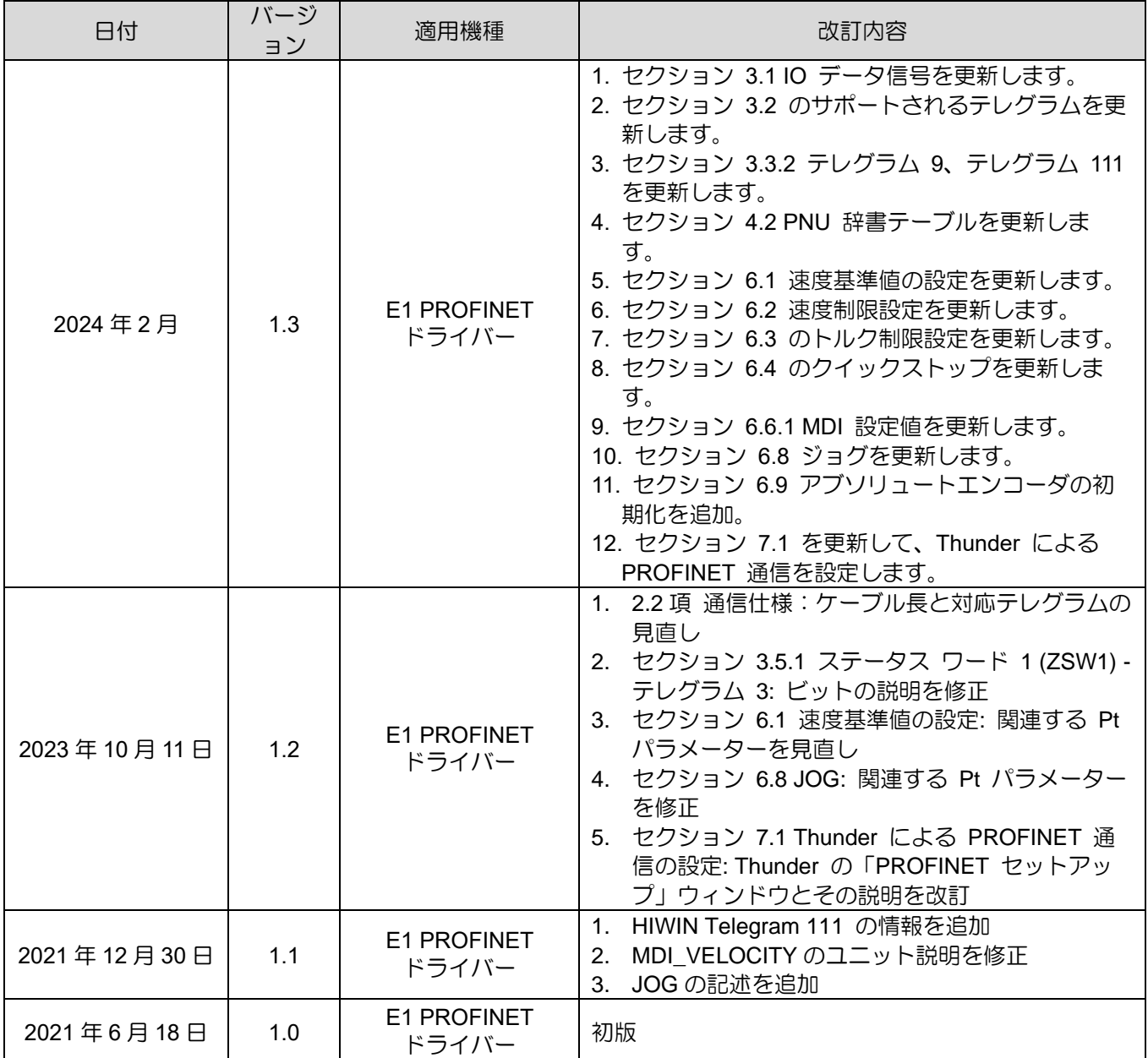

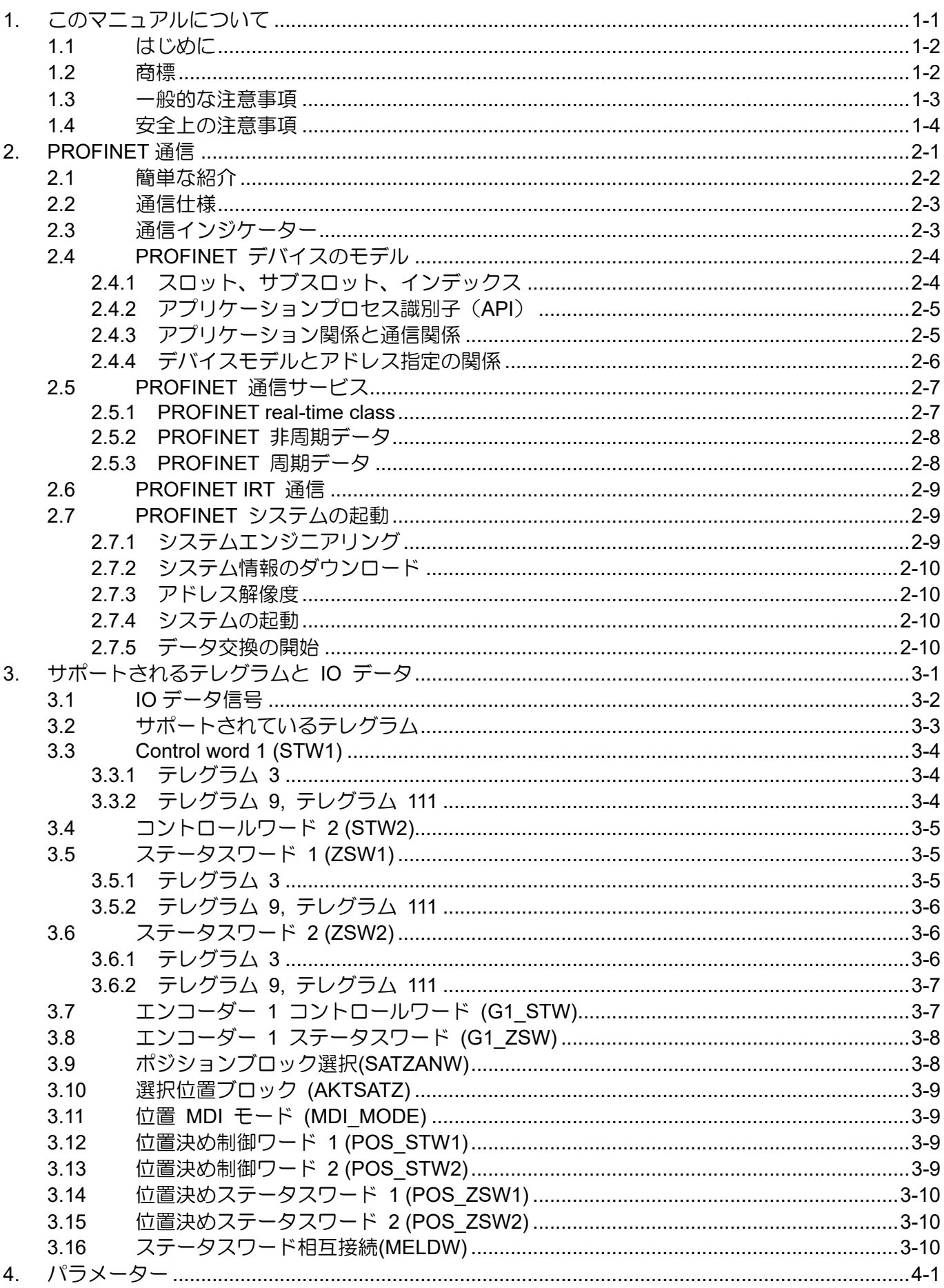

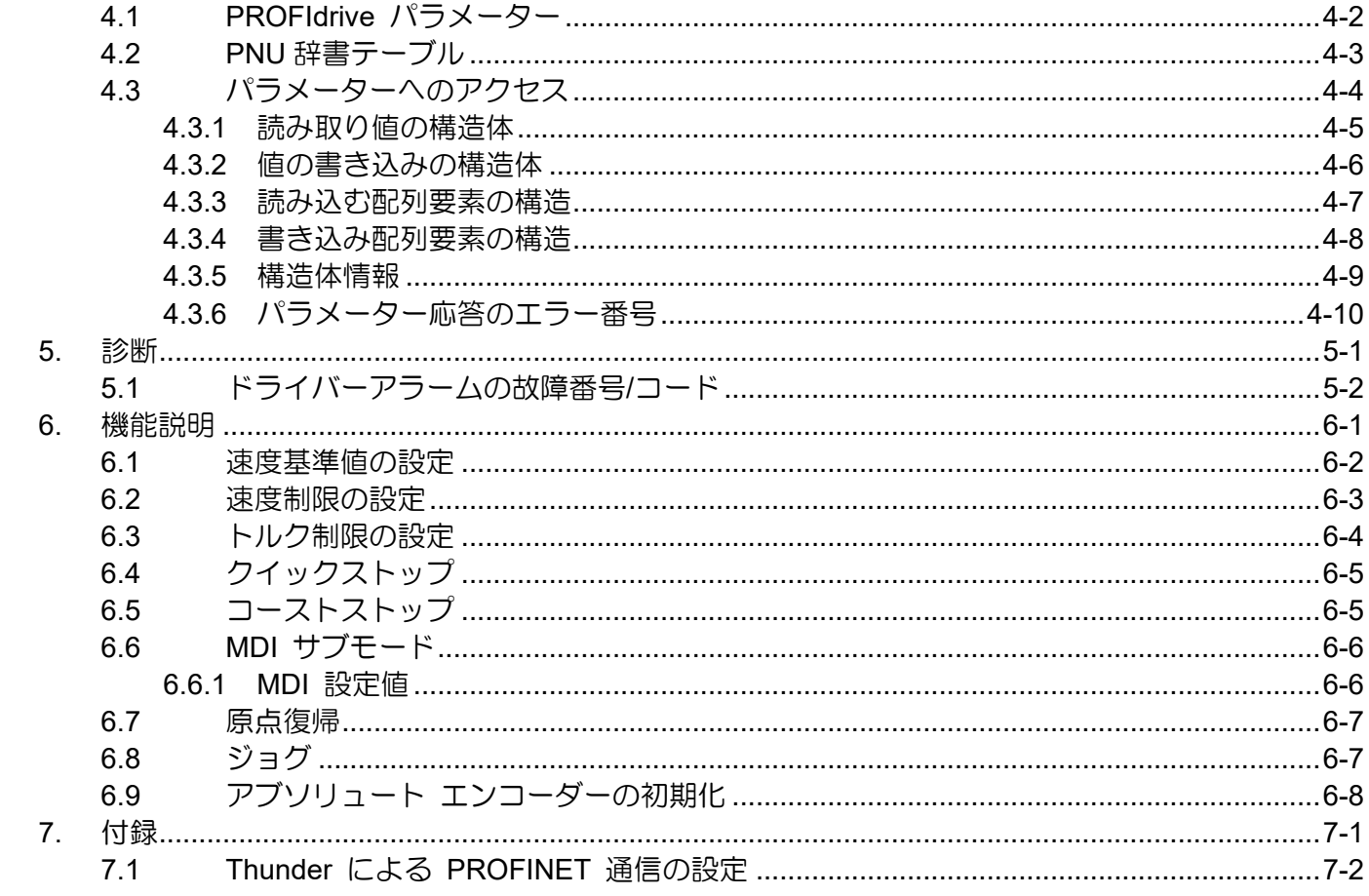

<span id="page-4-0"></span>1. このマニュアルについて

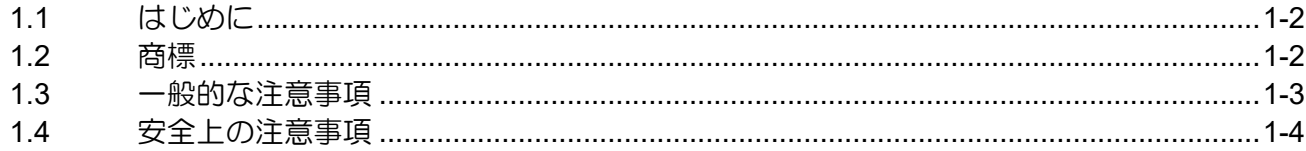

このマニュアルについて E1 Series Servo Drive PROFINET Communication Command Manual

## <span id="page-5-0"></span>1.1 はじめに

PROFINET (Process Field Net のかばん語) は、産業用イーサネットを介したデータ通信の業界技術標 準です。この規格は、ドイツのカールスルーエに本部を置く統括組織である PROFIBUS & PROFINET International (PI) によって維持およびサポートされています。このマニュアルでは、主に PROFINET 通 信と E1 PROFINET ドライバーに適用される PROFIdrive プロファイルについて説明します。E1 シリ ーズドライバーをより完全に理解するには、「E1 シリーズドライバーユーザーマニュアル」を参照して ください。

### <span id="page-5-1"></span>1.2 商標

PROFINET ® は、PROFIBUS & PROFINET International (PI) の登録商標です。

E1 Series Servo Drive PROFINET Communication Command Manual このマニュアルについて

### <span id="page-6-0"></span>1.3 一般的な注意事項

製品をご使用になる前に、この取扱説明書をよくお読みください。HIWIN Mikrosystem (HIWIN) は、こ のマニュアルに記載されている取り付け手順および操作手順に従わなかったために生じた損害、事故、 傷害については責任を負いません。

- 製品を分解・改造しないでください。製品の設計は構造計算、コンピュータシミュレーション、実 機試験により検証されています。HIWIN は、ユーザーによる分解や改造によって生じた損害、事故、 傷害については一切の責任を負いません。
- ◼ 製品の設置および使用前に、外観に損傷がないことを確認してください。検査後に損傷が見つかっ た場合は、HIWIN または最寄りの代理店にご連絡ください。
- 製品ラベルまたは技術文書に記載されている仕様をよくお読みください。このマニュアルに記載さ れている仕様および取り付け手順に従って製品を取り付けてください。
- 製品ラベルまたは製品要件に指定されている電源で製品が使用されていることを確認してください。 HIWIN は、不適切な電源供給によって生じた損害、事故、怪我については責任を負いません。
- ◼ 製品は必ず定格負荷で使用してください。HIWIN は、不適切な使用によって生じたいかなる損害、 事故、傷害についても責任を負いません。
- 製品に衝撃を与えないでください。HIWIN は、不適切な使用によって生じたいかなる損害、事故、 傷害についても責任を負いません。
- ドライバーにエラーが発生した場合は、『E1 シリーズドライバーユーザーマニュアル』を参照し、 指示に従ってトラブルシューティングを行ってください。エラーが解消されたら、ドライバーの電 源を再度オンにします。
- ◼ 本製品が故障した場合、お客様ご自身での修理は行わないでください。製品を修理できるのは、 HIWIN の資格のある技術者のみです。

HIWIN は製品に 1 年間の保証を提供します。保証は、不適切な使用方法 (本書に記載されている注意事 項と指示を参照) または自然災害によって引き起こされた損傷には適用されません。

このマニュアルについて E1 Series Servo Drive PROFINET Communication Command Manual

## <span id="page-7-0"></span>1.4 安全上の注意事項

- 設置、輸送、保守、検査の前に、この取扱説明書をよくお読みください。製品が正しく使用され ていることを確認してください。
- ◼ 使用前に、電磁波 (EM) 情報、安全情報、および関連する注意事項をよく読んでください。
- 本書では、安全上の注意事項を「Warning(警告)」、「Attention(注意)」、「Prohibited(禁 止)」、「Required(必須)」に分類しています。

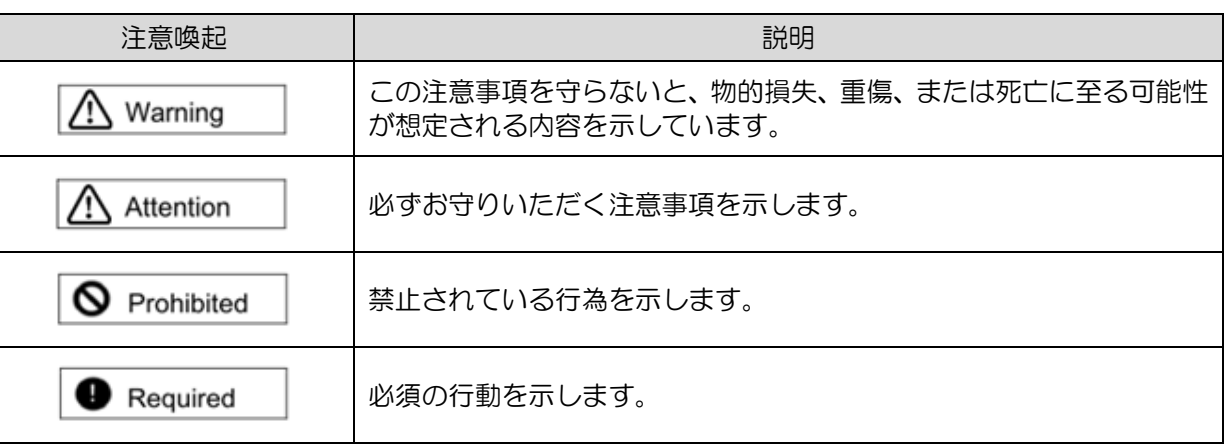

## **ADANGER**

- ◆ ドライバーが正しく接地されていることを確認してください。制御盤内の PE バーを基準電位として使用 してください。 安全上の理由から低抵抗接地を実行してください。
- 電源が入っているときは、ドライバーからモーター電源ケーブルを取り外さないでください。感電や接点 の損傷の危険があります。
- ドライバーを電源から切り離した後、15 分以内は充電部 (接点またはボルト) に触れないでください。安 全のため、中間回路の電圧を測定し、充電部に触れる前に電圧が 50 VDC に低下するまで待つことをお勧 めします。

MD02UJ01-2402

E1 Series Servo Drive PROFINET Communication Command Manual <br>
Cのマニュアルについて

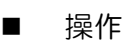

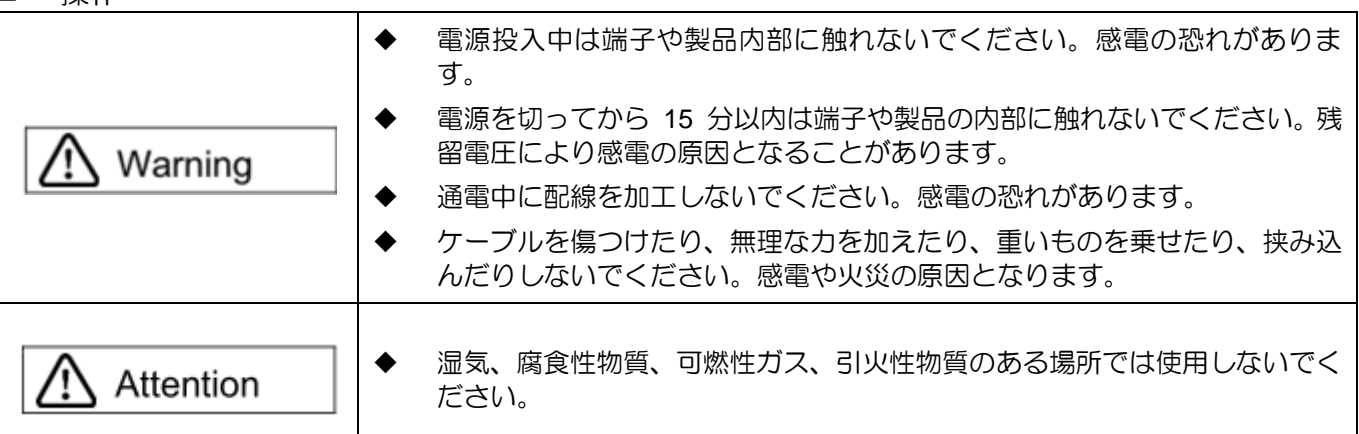

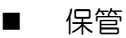

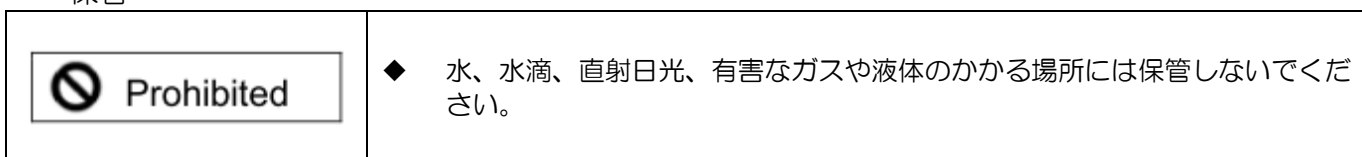

輸送

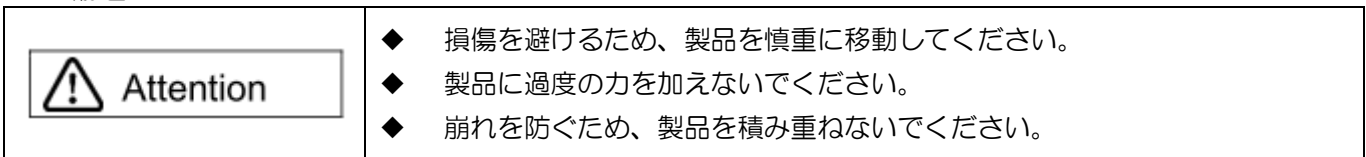

■ 設置場所

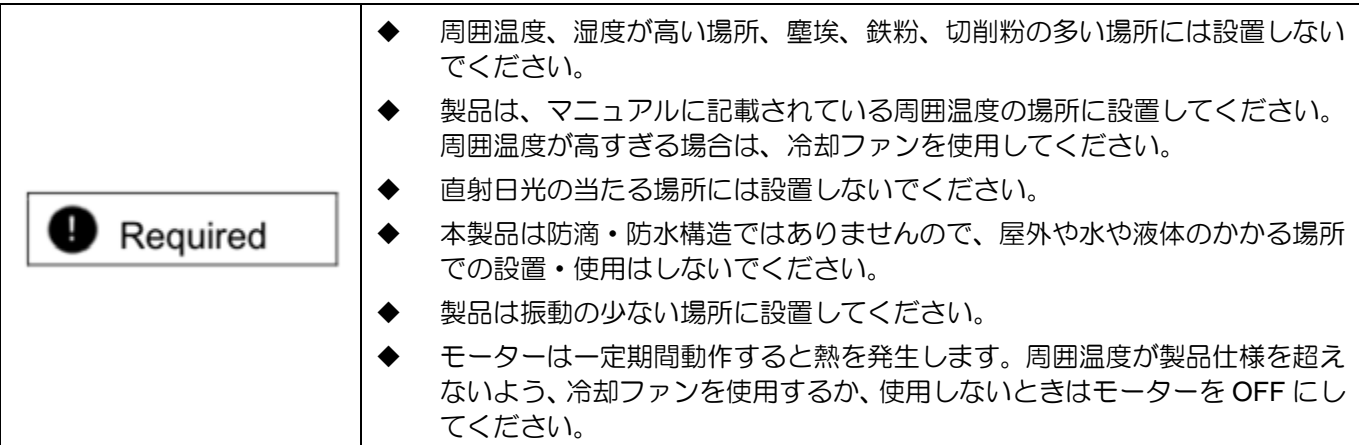

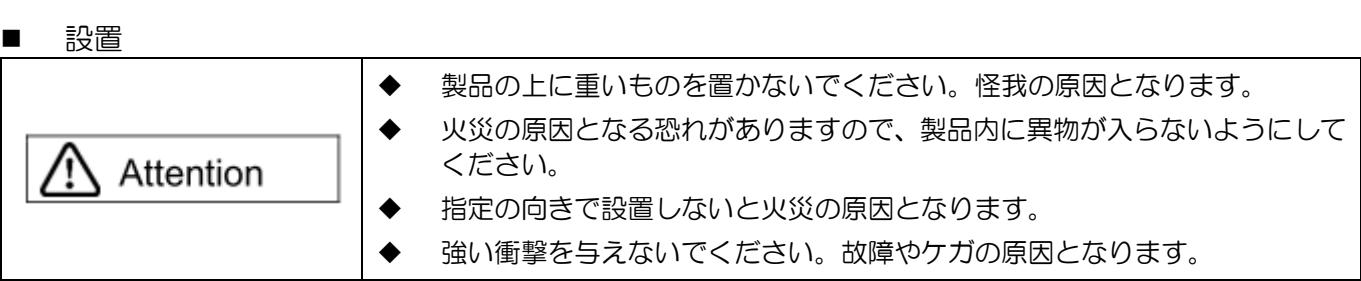

MD02UJ01-2402

このマニュアルについて E1 Series Servo Drive PROFINET Communication Command Manual

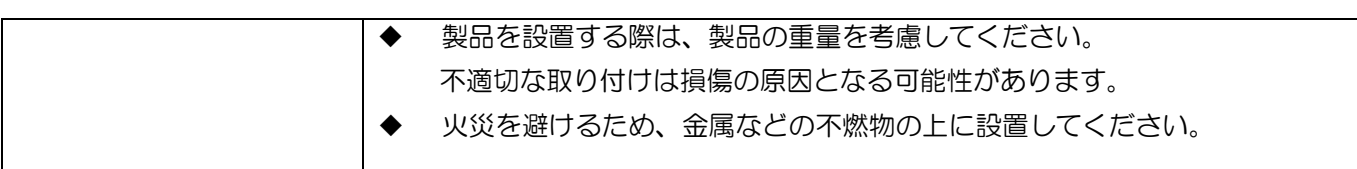

#### ■ 西乙線

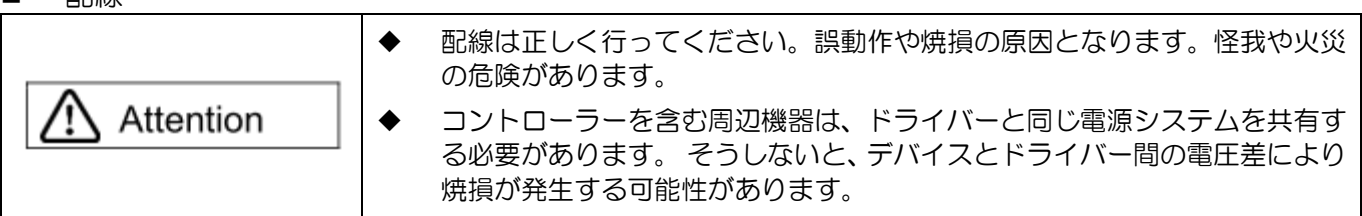

#### ■ 操作と輸送

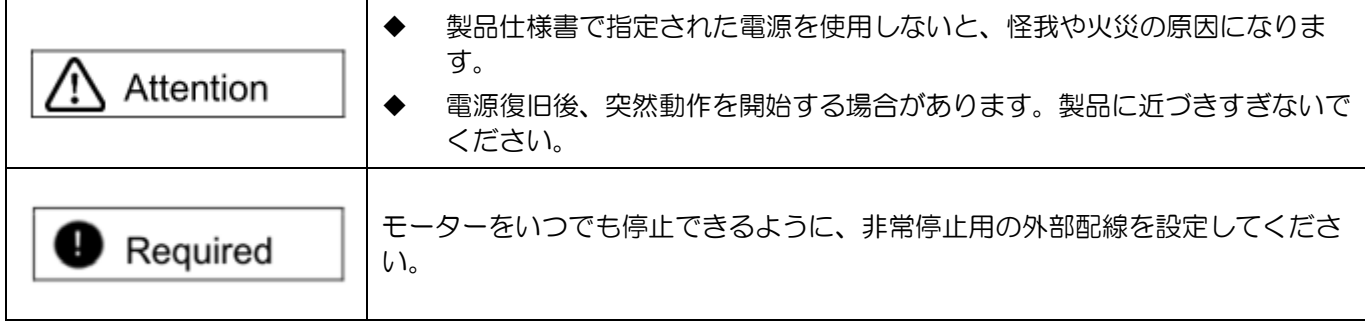

■ メンテナンス マンクランス

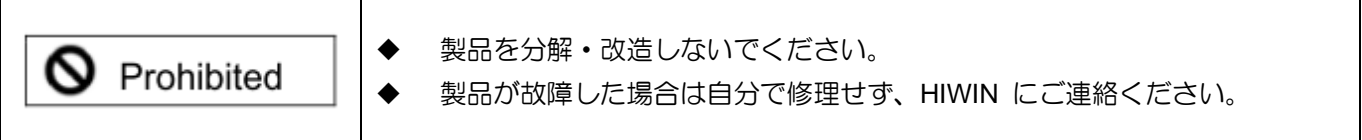

## <span id="page-10-0"></span>2. PROFINET 通信

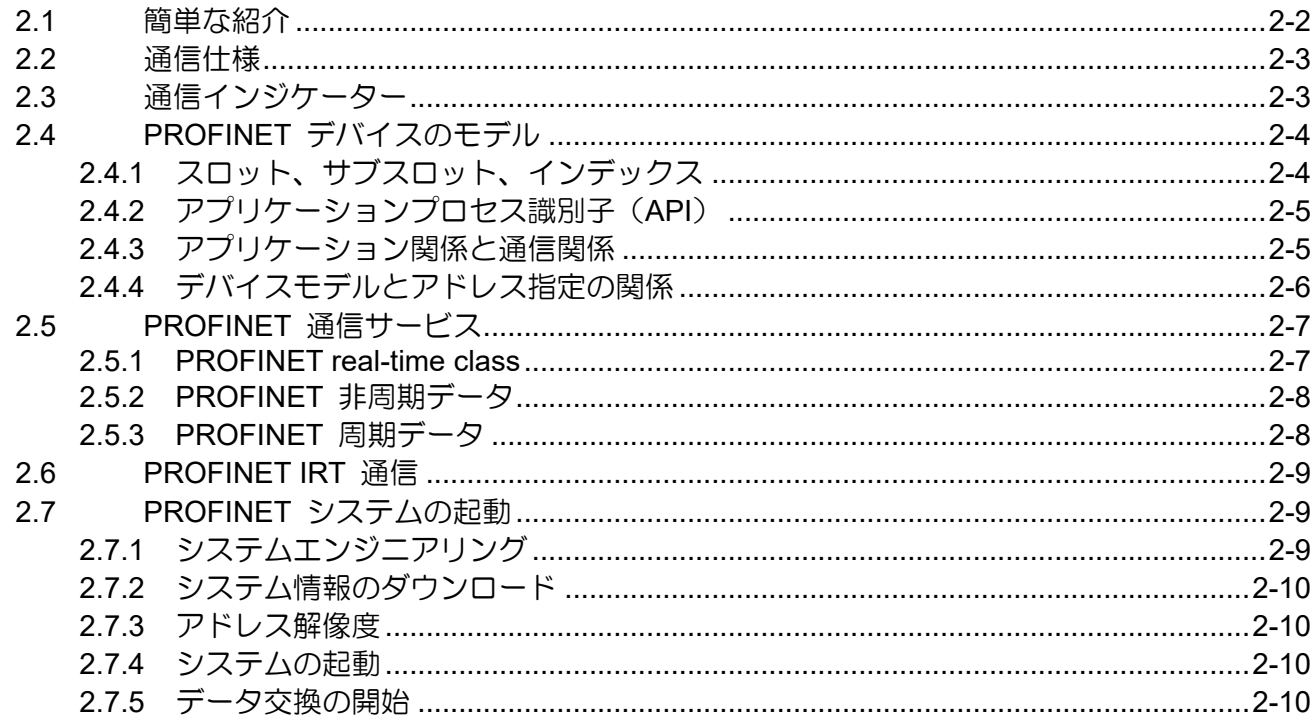

MD02UJ01-2402

PROFINET 通信 **E1 Series Servo Drive PROFINET Communication Command Manual** 

<span id="page-11-0"></span>2.1 簡単な紹介

PROFINET は、イーサネットに基づくリアルタイムフィールドバスプロトコルです。すべてのデバイス をコントローラー、スーパーバイザー、およびフィールドデバイスに分類します。

- ◼ コントローラー コントローラーにはプロセス IO イメージテーブルとユーザープログラムが含まれています。 PLC は、アプリケーション全体を制御する代表的なコントローラーです。
- ◼ スーパーバイザー スーパーバイザーには、試運転や診断を目的としたプログラミング デバイス (PG)、パーソナルコ ンピュータ (PC)、またはヒューマンマシンインターフェイス (HMI) を使用できます。
- フィールドデバイス フィールドデバイスは、コントローラーによって制御される通信スレーブです。フィールドデバイ スは、PROFINET プロトコルに従って、処理されたデータとシステムステータス (診断やアラーム など) を送信できます。

E1 PROFINET ドライバーは PROFINET フィールドデバイスです。 GSD (General Station description) ファイルと呼ばれるデバイス記述ファイルは、E1 PROFINET ドライバーの機能を記述します。コント ローラーは GSD ファイルを使用してフィールドデバイスを識別し、設定します。

## <span id="page-12-0"></span>2.2 通信仕様

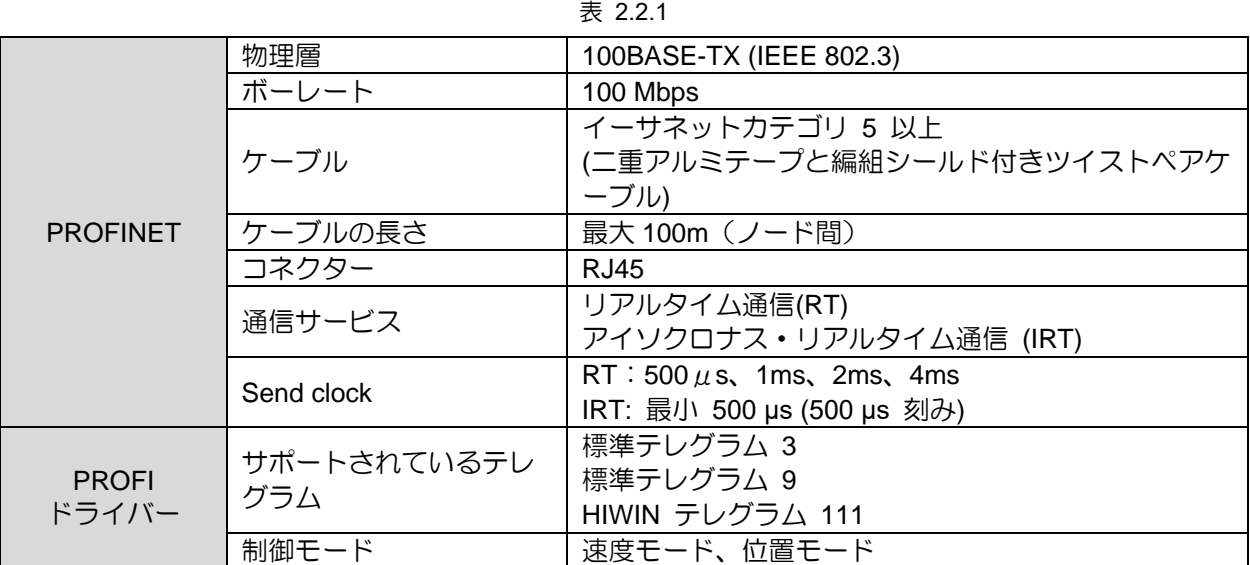

## <span id="page-12-1"></span>2.3 通信インジケーター

図 2.3.1 は E1 ドライバーのパネルです。ドライバーアラームが発生すると、LED1 にドライバーアラー ムコードが表示されます。LA-IN (D1) と LA-OUT (D2) は接続状態を示します。他の LED はまだ機能 していません。

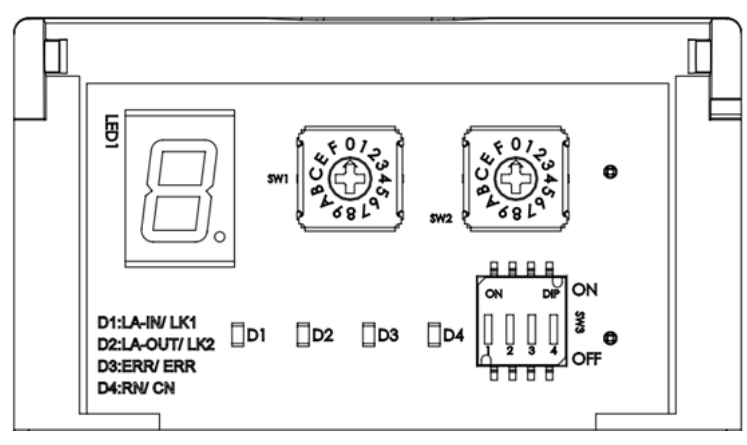

図 2.3.1

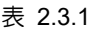

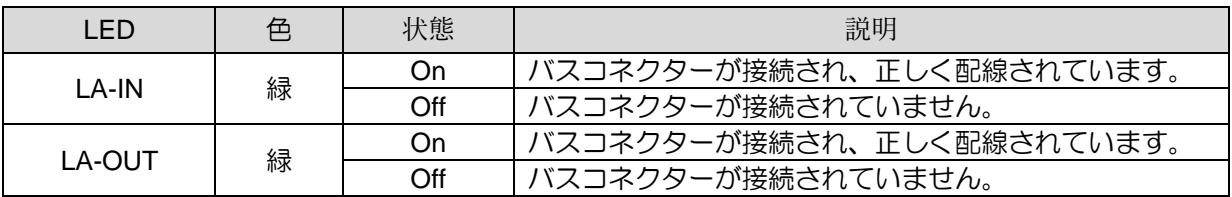

## <span id="page-13-0"></span>2.4 PROFINET デバイスのモデル

PROFINET デバイスモデルは、コントローラー、スーパーバイザー、およびフィールドデバイス間の関 係を示します。

### <span id="page-13-1"></span>2.4.1 スロット、サブスロット、インデックス

デバイスモデルは、特定のデバイスに対するモジュールを定義する DAP (デバイスアクセスポイント) によって表されます。また、フィールド デバイスのすべての IO 信号にも対応するため、データモデリ ング中に対応する仕様を作成する必要があります。アドレス指定オプションを以下に示します。

- スロット (モジュール) スロットは、フィールドデバイスの IO モジュールの物理スロットです。モジュールには、データ 交換用の 1 つ以上のサブスロットが含まれる場合があります。
- サブスロット サブスロットは、IO データ交換、パラメータークセス、アラームメカニズムの通信オブジェクトと して使用されます。
- インデックス インデックスは、スロット/サブスロット内のアクセス可能なデータを指定します。たとえば、パラ メーターをモジュールに書き込んだり、インデックスによってモジュールから読み取ることができ ます。

図 2.4.1.1 は、バスインターフェイスと 3 つの入出力モジュールを備えたモジュラーデバイスモデルを 示しています。

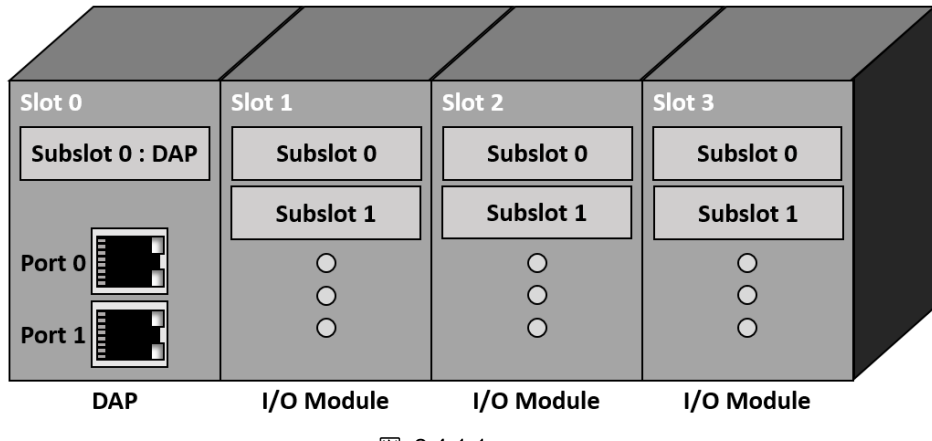

図 2411

MD02UJ01-2402

E1 Series Servo Drive PROFINET Communication Command Manual PROFINET 通信

<span id="page-14-0"></span>2.4.2 アプリケーションプロセス識別子(API)

API (Application Process Identifier) は、PI に登録されているアプリケーション プロファイルです。 PROFIdrive DO は、PROFIdrive アプリケーション プロセス (API=0x3A00) を備えたモジュールで表 されます。

### <span id="page-14-1"></span>2.4.3 アプリケーション関係と通信関係

コントローラー/スーパーバイザーとフィールドデバイス間の各データ交換は、正確に定義された通信チ ャネルを使用して実行されます。通信チャネルは、データ交換の前にコントローラーによって設定され る必要があります。次の概念は、PROFINET デバイスモデルと通信サービスを理解するのに役立ちます。

■ アプリケーション関係 (AR) 各データ交換はアプリケーション関係 (AR) に埋め込まれます。 AR はコントローラーとフィール ドデバイス間で確立されます。PROFINET 通信では、次のさまざまな AR が定義されています。

|               | Connect to API | Cyclic Data | <b>Acyclic Data</b> | Alarm | <b>Write Access</b> |
|---------------|----------------|-------------|---------------------|-------|---------------------|
| <b>IOC-AR</b> |                |             |                     |       |                     |
| <b>IOS-AR</b> |                |             |                     |       |                     |
| IOS-DA        |                |             |                     |       |                     |
| Implicit AR   |                |             |                     |       |                     |

表 e 2.4.3.1

MD02UJ01-2402

#### PROFINET 通信 **E1 Series Servo Drive PROFINET Communication Command Manual**

OC-AR (コントローラー AR) は、コントローラーとフィールドデバイスの間の関係を定義します。 IOS-AR (スーパーバイザー AR) は、スーパーバイザーとフィールドデバイスの間の関係を定義し ます。IOS-DA (スーパーバイザー データ アクセス) もスーパーバイザーとフィールドデバイス間 の関係を定義しますが、この AR は非周期データ アクセスのみをサポートします。最後に、暗黙的 AR は、コントローラー/スーパーバイザーとフィールドデバイス間の非周期データの読み取り用で す。この AR は常にコントローラーによって確立され、使用されます。E1 PROFINET ドライバー の場合、IOC-AR は周期データ、非周期データ、アラームの交換に使用され、この AR は PROFIDRIVE API (0x3A00) として設定されます。

コミュニケーション関係 (CR)

データ交換のための通信関係 (CR) は、AR 内で確立する必要があります。AR は、コンシューマー とプロバイダーの間の明示的な通信チャネルを指定します。PROFINET 通信では、次のさまざまな CR が定義されています。

|                       | Cyclic Data | <b>Acyclic Data</b> | <b>Multicast</b> |
|-----------------------|-------------|---------------------|------------------|
| IO-CR                 |             |                     |                  |
| Alarm-CR              |             |                     |                  |
| <b>Record Data-CR</b> |             |                     |                  |
| <b>MCR</b>            |             |                     |                  |

表 2.4.3.2

IO-CR は、周期的に処理されたデータ交換のために定義されています。 Alarm-CR は、非周期アラ ーム送信用に定義されています。Record Data-CR は、非周期的なデータ交換用に定義されていま す。最後に、MCR (マルチキャスト通信関係) はフィールドデバイス間の通信を定義します。E1 PROFINET ドライバーアプリケーションとして、PROFINET は周期的データ交換用の IO-CR と 非周期的データ交換用の Record Data-CR を定義します。

### <span id="page-15-0"></span>2.4.4 デバイスモデルとアドレス指定の関係

自動化システムを構成する際、エンジニアはフィールドデバイスの交換するデータを指定します。コン トローラーはフィールドデバイスに対して複数の IO-CR を設定できます。フィールド機器内の実際の アプリケーションは API に基づいて認識されます。図 2.4.4.1 に IO-CR、API、スロット、サブスロット の関係を示します。

MD02UJ01-2402

LE1 Series Servo Drive PROFINET Communication Command Manual PROFINET 通信

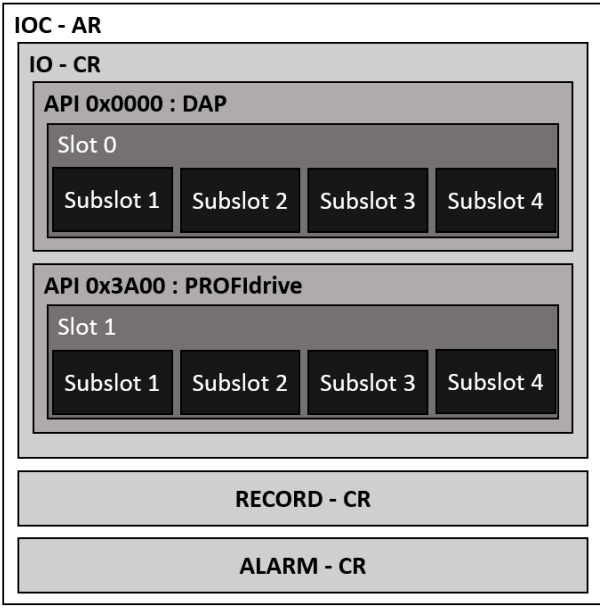

図 2.4.4.1

## <span id="page-16-0"></span>2.5 PROFINET 通信サービス

### <span id="page-16-1"></span>2.5.1 PROFINET real-time class

リアルタイム通信では、応答時間が 5 ~ 10 ms 以内である必要があります。このため、PROFINET に は、UDP/IP 通信の両方をサポートし、最適化された通信パスを提供するメカニズムを追加する必要があ ります。PROFINET は、Ethertype 0x8892 (UDP/IP フレームよりも優先度が高い) と Frame\_ID を使 用して、特定の通信チャネルをアドレス指定します。以下に、PROFINET 通信チャネルの 3 種類のリア ルタイムクラスを示します。

- RT\_CLASS\_1 サブネット内の非同期 RT 通信。この通信には特別なアドレス情報は必要ありません。この RT ク ラスでは、産業環境に適した標準スイッチを使用できます。
- RT\_CLASS\_3 サブネット内の同期通信。同期通信中、処理されたデータは、システムエンジニアリング時に指定 された正確な順序で最大の精度で送信されます。この最適化されたデータ送信は IRT 機能と呼ば れ、次のセクションでは PROFINET IRT 通信について説明します。
- RT\_CLASS\_UDP

異なるサブネット間の非同期のクロスサブネット通信には、宛先ネットワークに関するアドレス情 報が必要です。このバリアントは RT CLASS UDP とも呼ばれ、デバイスおよびスイッチングのロ ーカル送信リスト制御のプロパティを記述します。

### <span id="page-17-0"></span>2.5.2 PROFINET 非周期データ

非周期データ交換は、デバイスのパラメーター化、構成、およびステータス情報の読み取りに使用されま す。これは、UDP/IP サービスによる標準の IT サービスを介した読み取り/書き込みフレームによって実 現されます。デバイスの製造元が使用できるデータレコードに加えて、システムデータレコードには、特 別に定義された診断情報、エラーログエントリ、識別情報、情報機能、および IO データ信号がありま す。PROFINET UDP/IP サービスの Ethernet フレームを以下に示します。

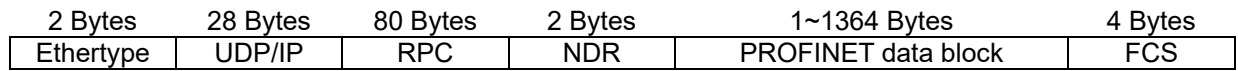

IPv4 データの場合、Ethertype は 0x0800 であり、PROFINET データブロックは送信される PROFINET プロトコルのタイプとは異なります。たとえば、デバイスのパラメーター化と構成では、通 常、読み取りリクエストと書き込みリクエストが使用されます。

### <span id="page-17-1"></span>2.5.3 PROFINET 周期データ

1 つの AR と IO-CR が正常に作成されると、サイクリック データは確認応答なしで送信を開始します。 前述したように、処理されたデータはサブソルトに割り当てられます。サイクリックデータは、サブスロ ットごとに IOPS (IO Provider Status) と IOCS (IO Consumer Status) を定義し、データステータスを より正確に指定します。コントローラーとフィールドデバイスの間では、各入力データまたは出力デー タに独自の IOPS と IOCS があります。データ送信機は IOPS をデータ受信機に転送し、データ受信 機は IOCS をデータ送信機に返送します。IOPS、IOCS は通常は「Good」となりますが、以下の場合は 「Bad」に設定する必要があります。

#### ■ IOPS

- サブモジュールは確立された AR では使用できません
- コントローラー内のアプリケーションは、受信したサブモジュールデータが無効であることを検 出し、コントローラーの IOPS もコントローラーからの出力データの有効性をフィールドデバ イスに通知します。
- IOCS
	- サブモジュールは確立された AR では使用できません
	- デバイス アプリケーションがデータを処理できない

PROFINET サイクリックデータの Ethernet フレームを以下に示します。コントローラーからフィール ド機器へのフレーム形式と、フィールド機器からコントローラーへのフレーム形式の 2 種類があります。

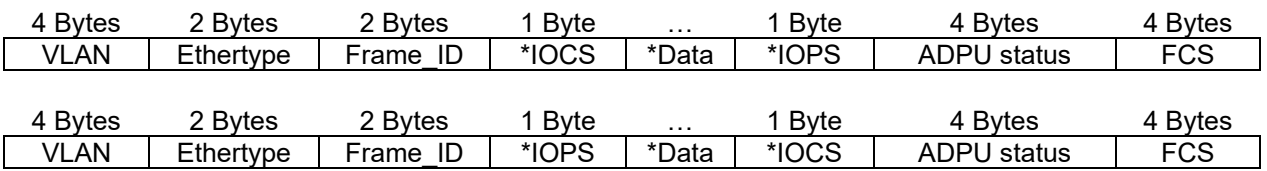

サイクリックデータには VLAN タグがあり、PROFINET プロトコルの Ethertype は 0x8892 です。各 出力データには IOPS があり、各入力データには IOCS があります。ADPU ステータスは、アプリケー ションプロトコルデータユニットのステータスを定義します。

## <span id="page-18-0"></span>2.6 PROFINET IRT 通信

最大のパフォーマンスと確定的な動作の要件を満たすために、PROFINET は IRT 通信 (Isochronous Real-Time Communication) と呼ばれる同期 PROFINET 通信を定義します。IRT 通信のバスサイクルは 1 ms より大幅に短く、バスサイクルの開始からの最大偏差は 1 us 未満です。最大のパフォーマンスを 提供するには、PROFINET 通信で事前に通信パスを正確に計画する必要があります。図 2.6.1 は、バス サイクルとフィールドデバイスの特定のアプリケーションの両方が同期されるユーザーシナリオを示し ています。

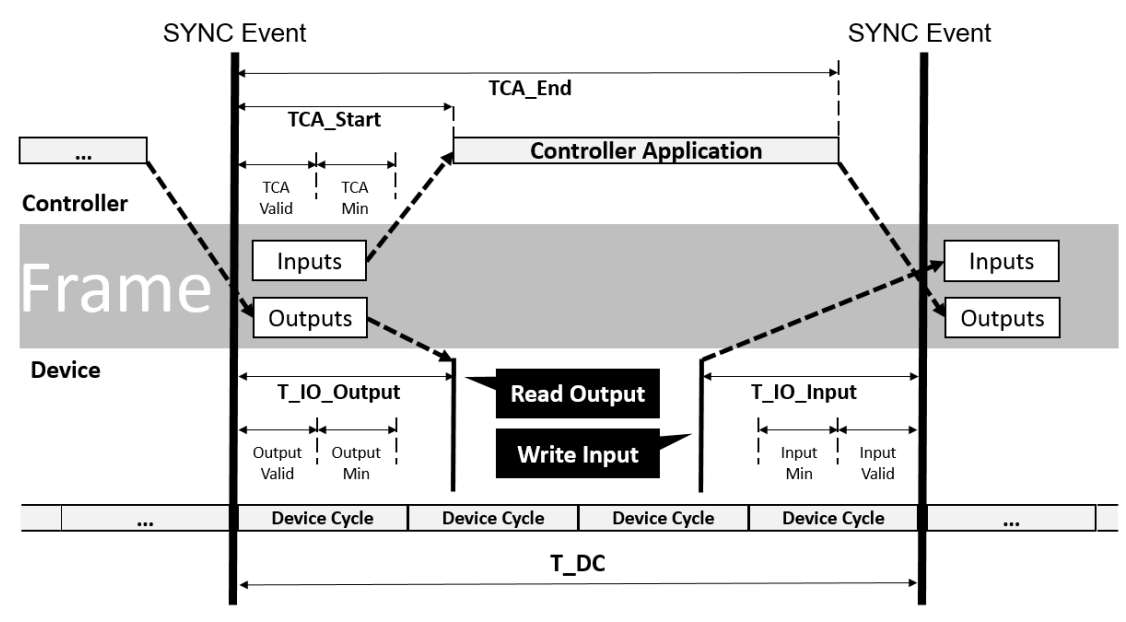

図 26.1

## <span id="page-18-1"></span>2.7 PROFINET システムの起動

エンジニアは、PROFINET システムを段階的にセットアップする必要があります。手順は、システムエ ンジニアリング、システム情報のダウンロード、アドレス解決、システムの起動、データ交換の開始の 5 つのステップに分かれています。これらの手順については、次のセクションで詳しく説明します。

### <span id="page-18-2"></span>2.7.1 システムエンジニアリング

システムエンジニアリング時には、フィールドデバイスの GSD ファイルが必要になります。GSD ファ イルで定義されたモジュール/サブモジュールを実際のシステムにマッピングし、スロット/サブスロット に割り当てる必要があります。

#### PROFINET 通信 **E1 Series Servo Drive PROFINET Communication Command Manual**

### <span id="page-19-0"></span>2.7.2 システム情報のダウンロード

システムエンジニアリングの完了後、エンジニアはシステムデータをコントローラーにダウンロードす る必要があります。コントローラーには、システム固有のアプリケーションも含まれています。このステ ップの最後には、コントローラーはフィールドデバイスのアドレス指定とデータ交換に必要なすべての 情報を取得します。

#### <span id="page-19-1"></span>2.7.3 アドレス解像度

フィールドデバイスとのデータ交換を実行するには、システム起動前にコントローラーがフィールドデ バイスに IP アドレスを割り当てる必要があります。システムの起動とは、システムの電源をオンにする かリセットした後のオートメーションシステムの起動/再起動を指します。IP アドレスは、PROFINET DCP プロトコルを使用してサブネット内で割り当てられます。フィールドデバイスがコントローラーの サブネットとは異なるサブネットにある場合、別の DHCP サーバーによるアドレス解決が提供されま す。

#### <span id="page-19-2"></span>2.7.4 システムの起動

コントローラーは、構成データに基づいて起動/再起動に続いて常にシステムの起動を開始します。これ はユーザーの観点からは自動的に行われます。システムの起動中、コントローラーは AR、CR、構成、 および IO データを確立し、PROFINET システムはデータ交換の準備が整います。

### <span id="page-19-3"></span>2.7.5 データ交換の開始

システムの起動が正常に完了すると、コントローラーとフィールドデバイスは処理されたデータ、アラ ーム、非周期データを交換します。図 2.7.5.1 に電源投入またはシステムリセット後の起動シーケンスを 示します。

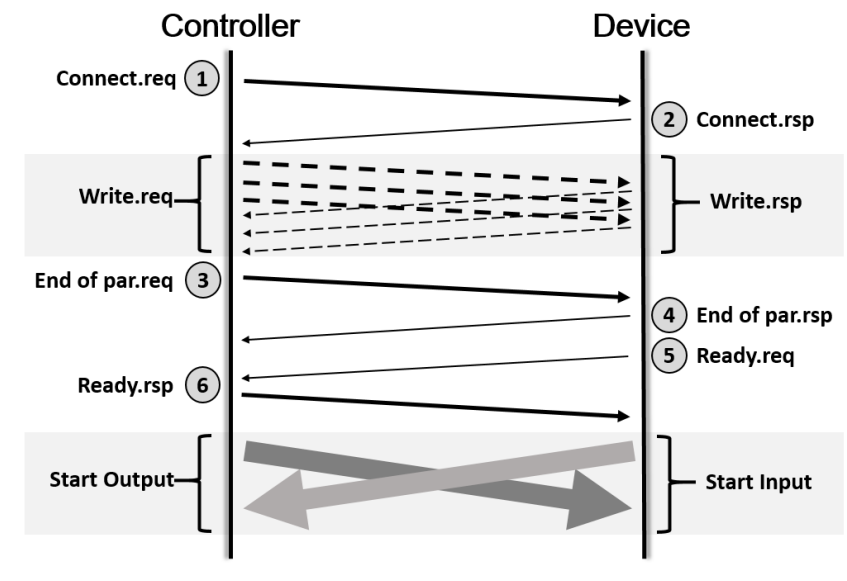

図 2.7.5.1

## <span id="page-20-0"></span>3. サポートされるテレグラムと IO データ

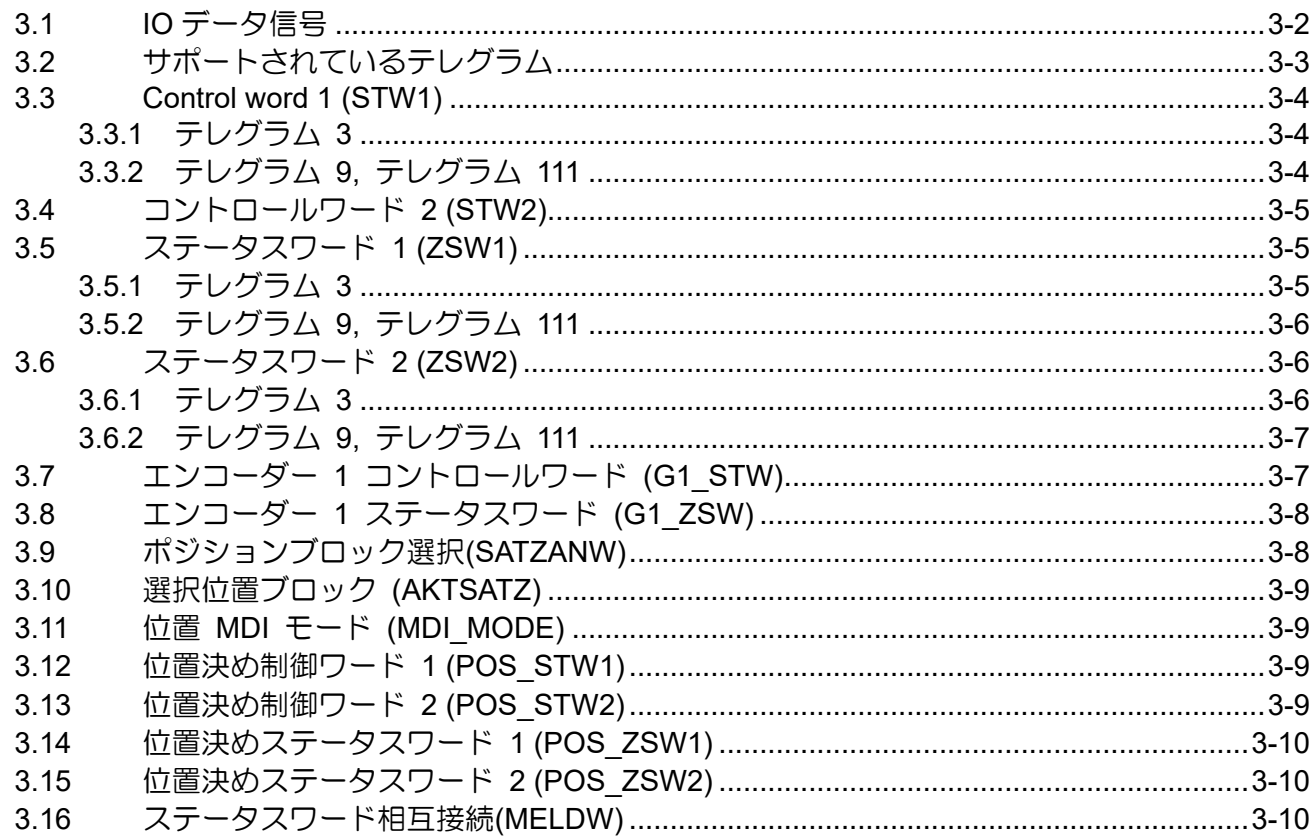

MD02UJ01-2402

サポートされるテレグラムと IO データ E1 Series Servo Drive PROFINET Communication Command Manual

## <span id="page-21-0"></span>3.1 IO データ信号

表 3.1.1 に E1 ドライバーテレグラムの IO データ信号を示します。

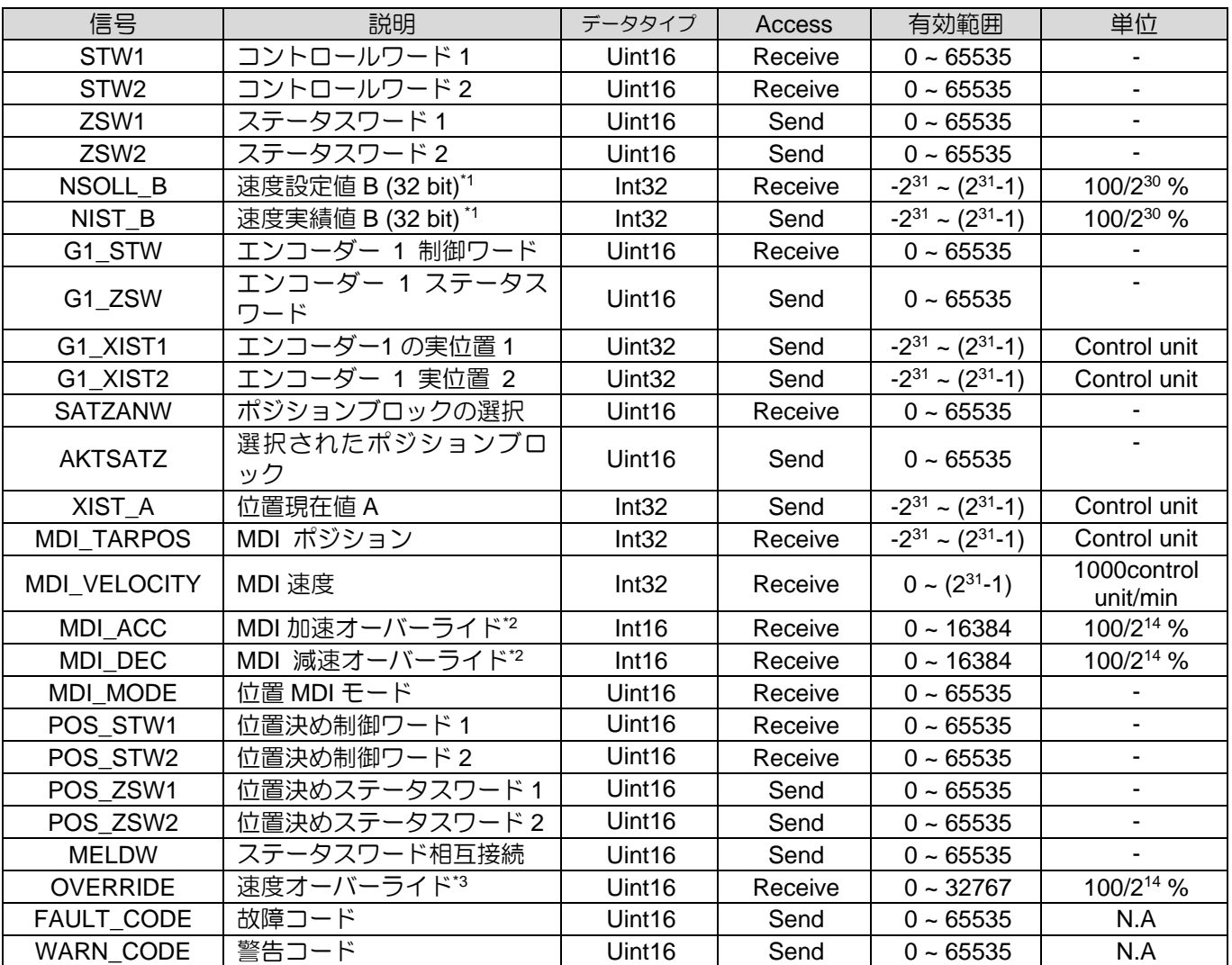

表 3.1.1

注記:

\*1 速度指令値(Pt317 または Pt386)に基づき、実際の指令速度に基づいて設定比率が動作します。 関連情報については、セクション 6.1 速度基準値の設定を参照してください。

- \*2 加減速度基準値(Pt534/Pt537)に作用し、実際の加減速度に基づいて設定比率が動作します。 関連情 報については、セクション 6.6.1 MDI 設定値を参照してください。
- \*3 MDI 速度の指令値に作用し、設定比率は実際の指令速度に基づいてアクティブになります。 関連情 報については、セクション 6.6.1 MDI 設定値を参照してください。

MD02UJ01-2402

E1 Series Servo Drive PROFINET Communication Command Manual サポートされるテレグラムと IO データ

## <span id="page-22-0"></span>3.2 サポートされているテレグラム

表 3.2.1 に、E1 PROFINET ドライバーのサポートされるテレグラムを示します。「Received word」は、 コントローラーからフィールドデバイスに送信された処理済みデータ (PZD) を表します。一方、「Sent word」は、フィールドデバイスからコントローラーに送信された処理済みデータを表します。

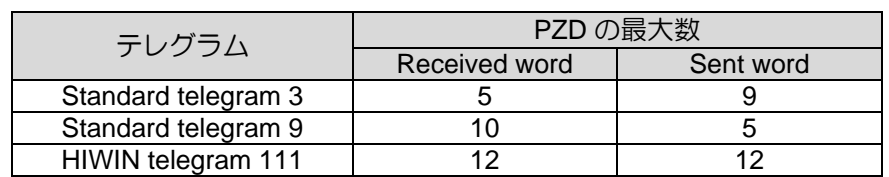

表 3.2.1

表 3.2.2 にサポートテレグラムのフレームを示します。

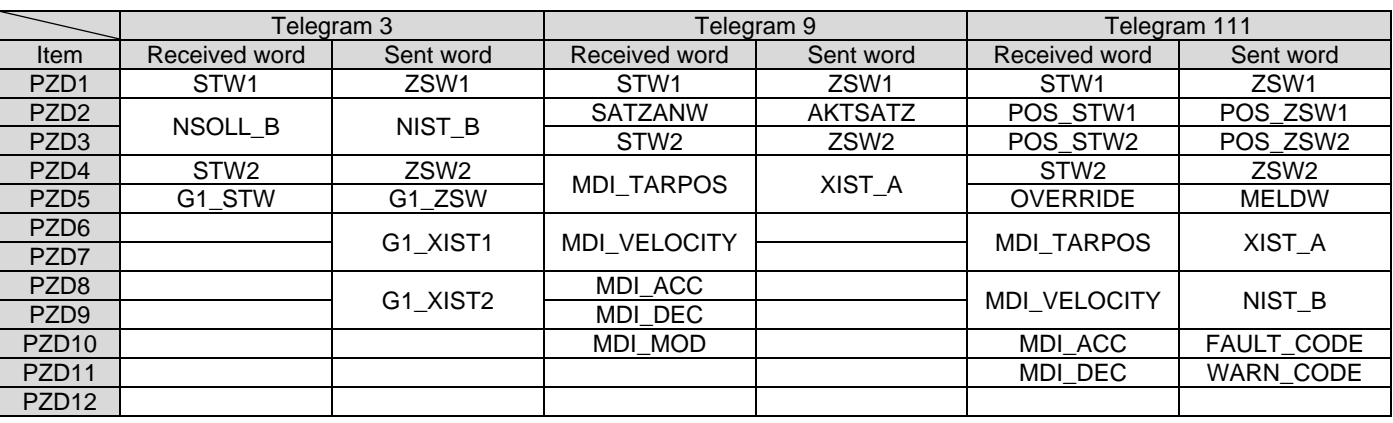

表 3.2.2

注 1: 1 PZD = 1 ワード

注 2: SATZANW の場合、MDI サブモードのみが機能します。

MD02UJ01-2402

サポートされるテレグラムと IO データ E1 Series Servo Drive PROFINET Communication Command Manual

## <span id="page-23-0"></span>3.3 Control word 1 (STW1)

## <span id="page-23-1"></span>3.3.1 テレグラム 3

| bit       | 説明                                     |                      |
|-----------|----------------------------------------|----------------------|
|           | 1:ON                                   | $0:$ OFF             |
|           | 1: No Coast stop (No OFF2)             | 0: Coast stop (OFF2) |
| 2         | 1: No Quick stop (No OFF3)             | 0: Quick stop (OFF3) |
| 3         | 1: Enable operation                    | 0: Disable operation |
| 4         | 予約                                     |                      |
| 5         | 予約                                     |                      |
| 6         | 予約                                     |                      |
|           | Fault acknowledge (rising edge active) |                      |
| 8         | 予約                                     |                      |
| 9         | 予約                                     |                      |
| 10        | 1: Control by PLC                      | 0: Control by Device |
| 11        | 予約                                     |                      |
| $12 - 15$ | 予約                                     |                      |

表 3.3.1.1

## <span id="page-23-2"></span>3.3.2 テレグラム 9, テレグラム 111

| bit       | 説明                                            |                           |  |
|-----------|-----------------------------------------------|---------------------------|--|
|           | 1:ON                                          | $0:$ OFF                  |  |
|           | 1: No Coast stop (No OFF2)                    | 0: Coast stop (OFF2)      |  |
| 2         | 1: No Quick stop (No OFF3)                    | 0: Quick stop (OFF3)      |  |
| 3         | 1: Enable operation                           | 0: Disable operation      |  |
| 4         | 1: Do Not Reject Traversing Task              | 0: Reject Traversing Task |  |
| 5         | 1: No Intermediate Stop                       | 0: Intermediate Stop      |  |
| 6         | Activate Traversing Task (rising edge active) |                           |  |
|           | Fault acknowledge (rising edge active)        |                           |  |
| 8         | 1: JOG 1 ON (jog positive)                    | 0: JOG 1 OFF              |  |
| 9         | 1: JOG 2 ON (jog negative)                    | 0: JOG 2 OFF              |  |
| 10        | 1: Control by PLC                             | 0: Control by Device      |  |
| 11        | 1: Start Homing Procedure                     | 0: Stop Homing Procedure  |  |
| $12 - 15$ | 予約                                            |                           |  |

表 3.3.2.1

MD02UJ01-2402

E1 Series Servo Drive PROFINET Communication Command Manual サポートされるテレグラムと IO データ

注:

\*1 Pt53A=1(ジョグ 1 とジョグ 2 のジョグ方向が反転)の場合、ジョグ移動方向の定義が変更されます。 たとえば、 Pt53A = 1 の場合、JOG 1 は負になります。 JOG 2 は正です。 Pt53A のデフォルトは 0 です。

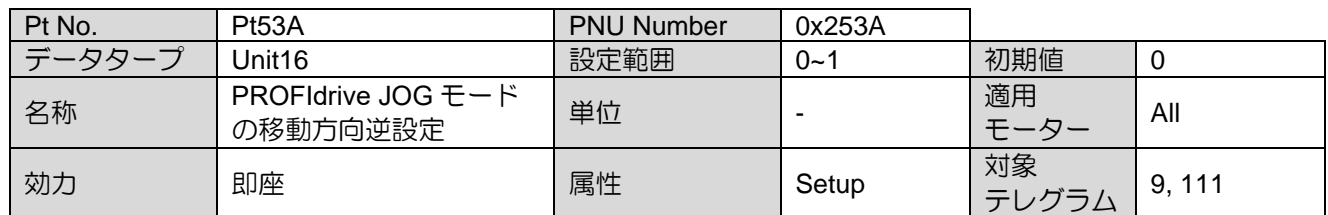

## <span id="page-24-0"></span>3.4 コントロールワード 2 (STW2)

表 3.4.1

| bit         | 説明                      |
|-------------|-------------------------|
| $-44$<br>า~ | 予約                      |
| $12 - 15$   | Controller Sign-of-Life |

## <span id="page-24-1"></span>3.5 ステータスワード 1 (ZSW1)

### <span id="page-24-2"></span>3.5.1 テレグラム 3

表 3.5.1.1

| bit       | 説明                                    |                                       |  |
|-----------|---------------------------------------|---------------------------------------|--|
| 0         | 1: Ready to switch on                 | 0: Not ready to switch on             |  |
|           | 1: Ready to operation                 | 0: Not ready to operation             |  |
| 2         | 1: Operation enable                   | 0: Operation disable                  |  |
| 3         | 1: Fault                              | 0: No fault                           |  |
| 4         | 1: No Coast stop act (No OFF2)        | 0: Coast stop act (OFF2)              |  |
| 5         | 1: No Quick stop act (No OFF3)        | 0: Quick stop act (OFF3)              |  |
| 6         | 1: Switch on inhibited                | 0: Switch on not inhibited            |  |
|           | 1: Warning present                    | 0: No warning                         |  |
| 8         | 1: Speed error within tolerance range | 0: Speed error out of tolerance range |  |
| 9         | 1: Control requested                  | 0: No Control requested               |  |
| 10        | 1: Speed is reached                   | 0: Speed is not reached               |  |
| 11        | 予約                                    |                                       |  |
| $12 - 15$ | 予約                                    |                                       |  |

MD02UJ01-2402

サポートされるテレグラムと IO データ E1 Series Servo Drive PROFINET Communication Command Manual

## <span id="page-25-0"></span>3.5.2 テレグラム 9, テレグラム 111

表 3.5.2.1

| bit       | 説明                                                   |                                           |  |
|-----------|------------------------------------------------------|-------------------------------------------|--|
| 0         | 1: Ready to switch on                                | 0: Not ready to switch on                 |  |
|           | 1: Ready to operation                                | 0: Not ready to operation                 |  |
| 2         | 1: Operation enable                                  | 0: Operation disable                      |  |
| 3         | 1: Fault                                             | 0: No fault                               |  |
| 4         | 1: No Coast stop act (No OFF2)                       | 0: Coast stop act (OFF2)                  |  |
| 5         | 1: No Quick stop act (No OFF3)                       | 0: Quick stop act (OFF3)                  |  |
| 6         | 1: Switch on inhibited                               | 0: Switch on not inhibited                |  |
| 7         | 1: Warning present                                   | 0: No warning                             |  |
| 8         | 1: Following error in tolerance range                | 0: Following error out of tolerance range |  |
| 9         | 1: Control requested                                 | 0: No Control requested                   |  |
| 10        | 1: Target position reached                           | 0: Not at target position                 |  |
| 11        | 1: Home position set                                 | 0: Home position not yet set              |  |
| 12        | Traversing task acknowledgement (rising edge active) |                                           |  |
| 13        | 1: Motor stopped                                     | 0: Motor moving                           |  |
| $14 - 15$ | 予約                                                   |                                           |  |

## <span id="page-25-1"></span>3.6 ステータスワード 2 (ZSW2)

## <span id="page-25-2"></span>3.6.1 テレグラム 3

表 3.6.1.1

| bit       | 説明                 |
|-----------|--------------------|
| 0~11      | 予約                 |
| $12 - 15$ | Drive Sign-of-Life |

E1 Series Servo Drive PROFINET Communication Command Manual サポートされるテレグラムと IO データ

## <span id="page-26-0"></span>3.6.2 テレグラム 9, テレグラム 111

表 3.6.2.1

| bit       | 説明                                      |  |
|-----------|-----------------------------------------|--|
| $0 - 10$  | 予約                                      |  |
|           | 0: Pulses disabled<br>1: Pulses enabled |  |
| $12 - 15$ | Drive Sign-of-Life                      |  |

## <span id="page-26-1"></span>3.7 エンコーダー 1 コントロールワード (G1\_STW)

| bit            | 説明                                                            |  |  |
|----------------|---------------------------------------------------------------|--|--|
| 0              | Function 1 (Reference mark 1)                                 |  |  |
| 1              | Function 2 (Reference mark 2)                                 |  |  |
| $\overline{c}$ | Function 3 (Reference mark 3)                                 |  |  |
| 3              | Function 4 (Reference mark 4)                                 |  |  |
| $\overline{4}$ | 0: No function                                                |  |  |
| 5              | 1: Activate functions<br>2: Read value<br>3: Cancel functions |  |  |
| 6              | Other: Reserved                                               |  |  |
| 7              | 0: Reference mark search<br>1: Reserved                       |  |  |
| 8              | 予約                                                            |  |  |
| 9              | 予約                                                            |  |  |
| 10             | 予約                                                            |  |  |
| 11             | 予約                                                            |  |  |
| 12             | 予約                                                            |  |  |
| 13             | 予約                                                            |  |  |
| 14             | 1: Activate parking sensor                                    |  |  |
| 15             | 1: Acknowledging a sensor error                               |  |  |

表 3.7.1

MD02UJ01-2402

サポートされるテレグラムと IO データ E1 Series Servo Drive PROFINET Communication Command Manual

## <span id="page-27-0"></span>3.8 エンコーダー 1 ステータスワード (G1\_ZSW)

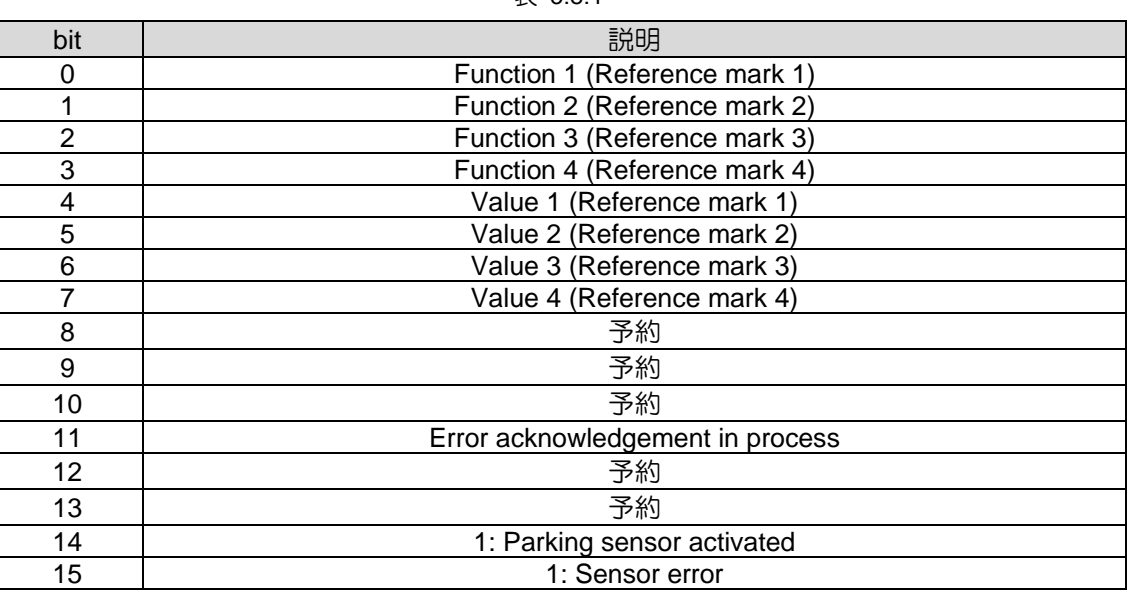

#### 表 3.8.1

## <span id="page-27-1"></span>3.9 ポジションブロック選択(SATZANW)

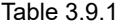

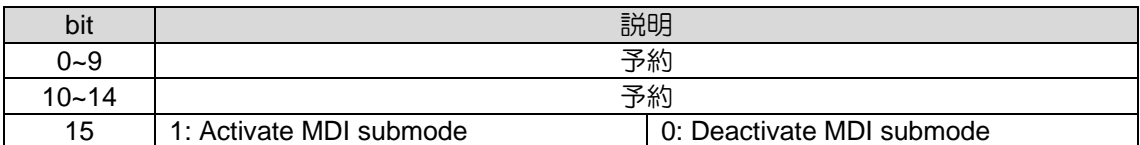

E1 Series Servo Drive PROFINET Communication Command Manual サポートされるテレグラムと IO データ

## <span id="page-28-0"></span>3.10 選択位置ブロック (AKTSATZ)

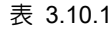

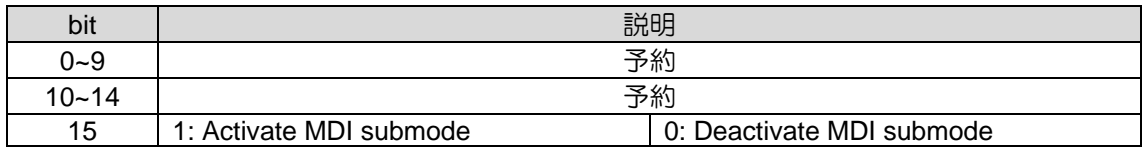

## <span id="page-28-1"></span>3.11 位置 MDI モード (MDI\_MODE)

表 3.11.1

| bit      | 説明                                                 |  |
|----------|----------------------------------------------------|--|
|          | 0: Relative positioning<br>1: Absolute positioning |  |
|          | 予約                                                 |  |
|          | 予約                                                 |  |
| $3 - 15$ | 予約                                                 |  |

## <span id="page-28-2"></span>3.12 位置決め制御ワード 1 (POS\_STW1)

表 3.12.1

| bit      | 説明                               |                                  |  |
|----------|----------------------------------|----------------------------------|--|
| $0 - 7$  | 予約                               |                                  |  |
|          | 1: Absolute positioning selected | 0: Relative positioning selected |  |
| $9 - 14$ | 予約                               |                                  |  |
| 15       | 1: Activate MDI submode          | 0: Deactivate MDI submode        |  |

## <span id="page-28-3"></span>3.13 位置決め制御ワード 2 (POS\_STW2)

表 3.13.1

| ווס      | 説明                                         |
|----------|--------------------------------------------|
|          | 予約                                         |
|          | 1: Set current position as reference point |
| $2 - 15$ | 予約                                         |

MD02UJ01-2402

サポートされるテレグラムと IO データ E1 Series Servo Drive PROFINET Communication Command Manual

## <span id="page-29-0"></span>3.14 位置決めステータスワード 1 (POS\_ZSW1)

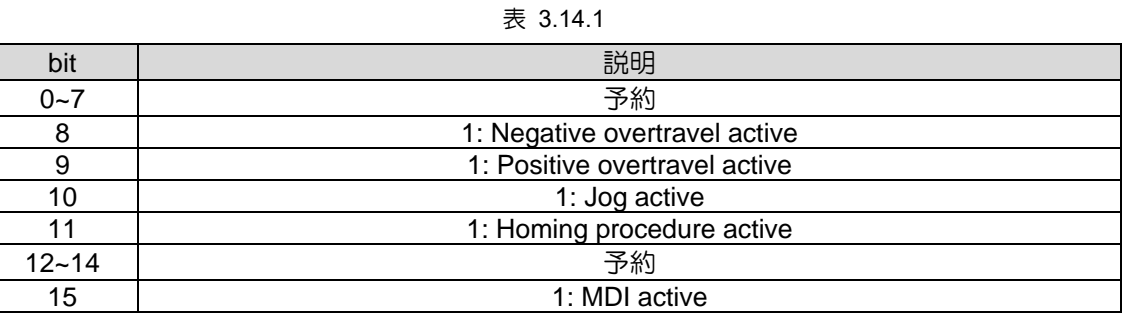

## <span id="page-29-1"></span>3.15 位置決めステータスワード 2 (POS\_ZSW2)

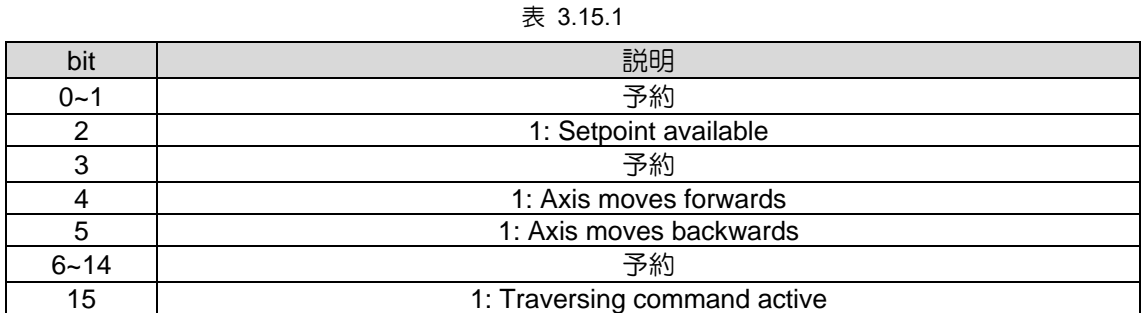

## <span id="page-29-2"></span>3.16 ステータスワード相互接続(MELDW)

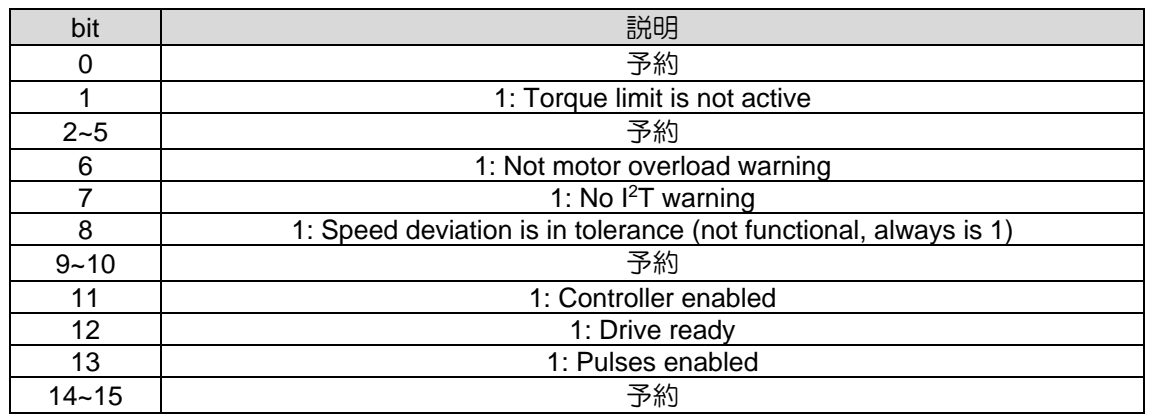

表 3.16.1

<span id="page-30-0"></span>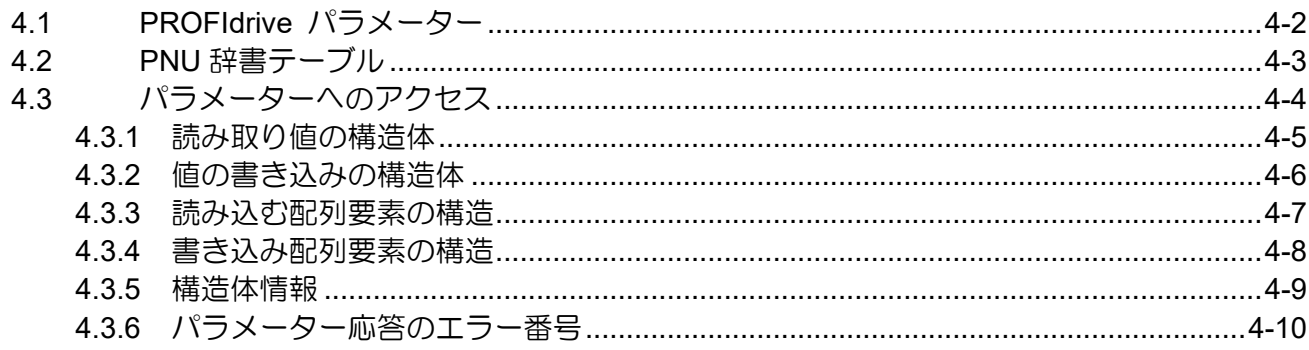

MD02UJ01-2402

## <span id="page-31-0"></span>4.1 PROFIdrive パラメーター

表 4.1.1 では、サポートされている PROFIdrive パラメーターについて説明します。

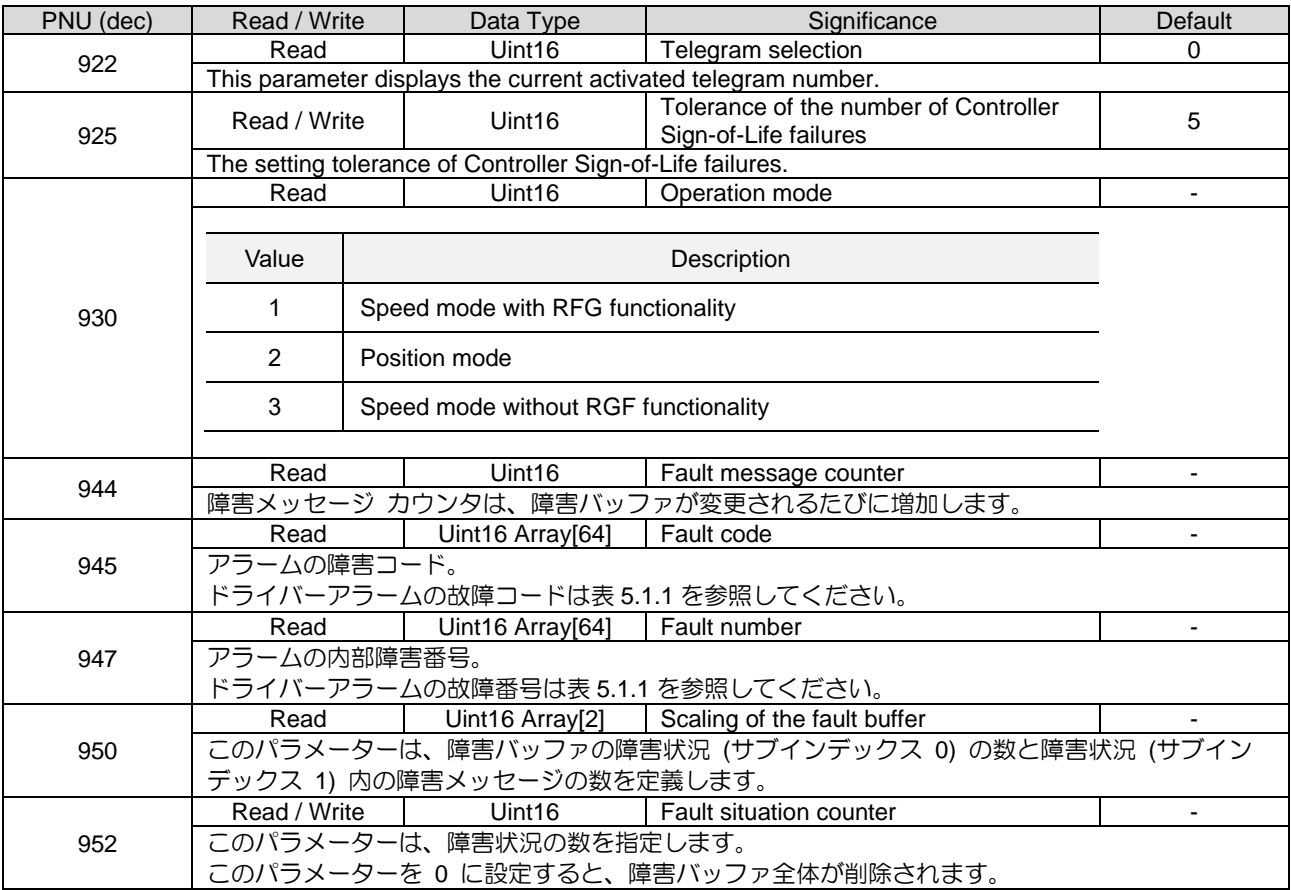

#### 表 4.1.1

MD02UJ01-2402

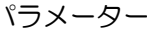

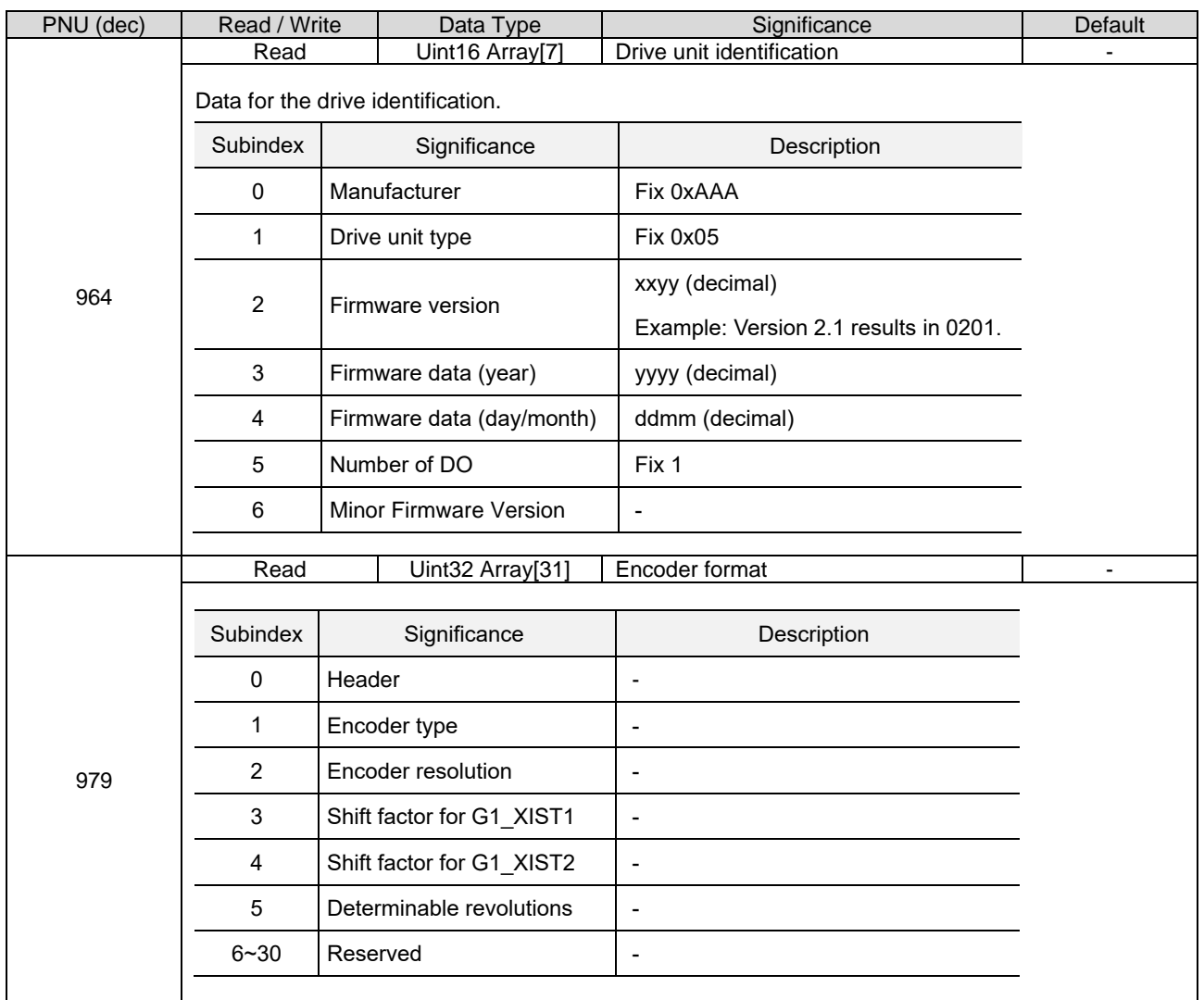

E1 Series Servo Drive PROFINET Communication Command Manual 2008 2009 2010 1/パラメーター

## <span id="page-32-0"></span>4.2 PNU 辞書テーブル

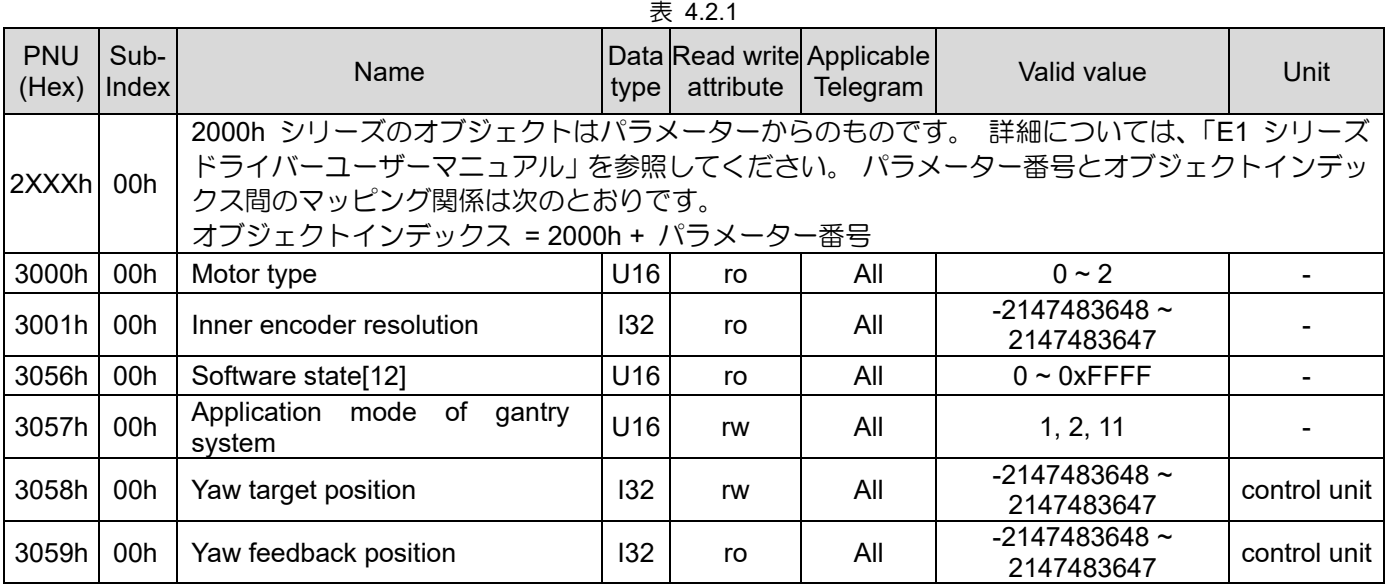

MD02UJ01-2402

#### パラメーター **E1 Series Servo Drive PROFINET Communication Command Manual**

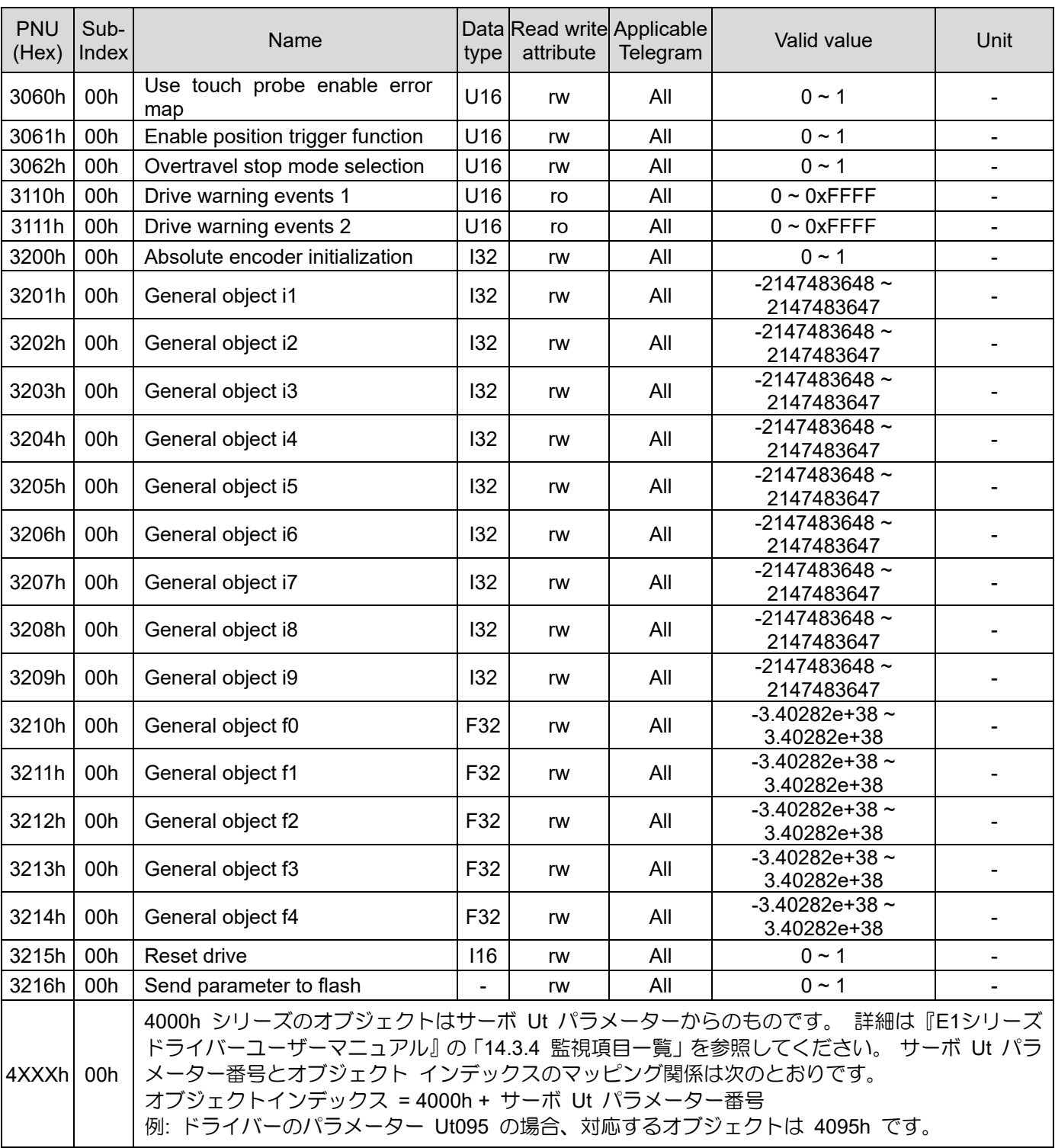

## <span id="page-33-0"></span>4.3 パラメーターへのアクセス

E1 PROFINET ドライバーは、単一パラメーター要求のみをサポートします。 図 4.3.1 にパラメーター クセスのデータフローを示します。

MD02UJ01-2402

E1 Series Servo Drive PROFINET Communication Command Manual 2008 2009 2009 パラメーター

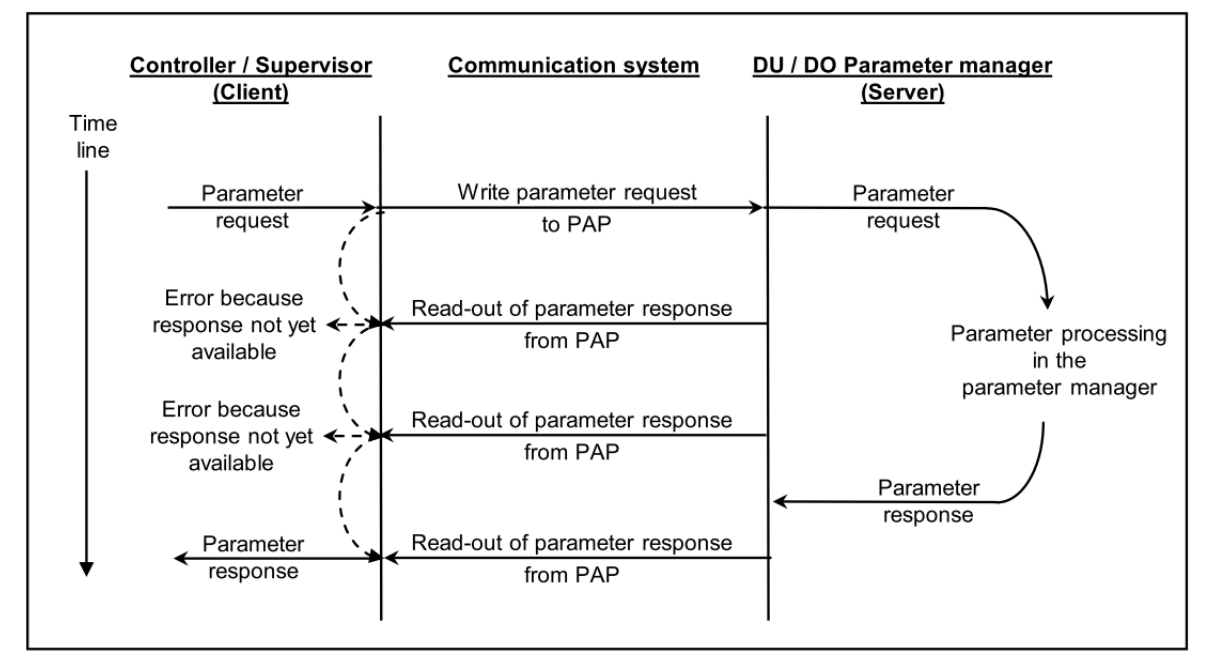

図 4.3.1

### <span id="page-34-0"></span>4.3.1 読み取り値の構造体

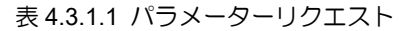

| <b>B</b> vte  | <b>Block Definition</b> | Field                 | Value                     |  |
|---------------|-------------------------|-----------------------|---------------------------|--|
|               |                         | Request reference     | $0x01 - 0xFF$ (by master) |  |
|               |                         | <b>Request ID</b>     | 0x01                      |  |
| $\mathcal{P}$ | Request header          | DO-ID                 |                           |  |
| 3             |                         | Number of parameters  |                           |  |
|               |                         | Attribute             | $0x10$ (Value)            |  |
| 5             | Parameter address       | Number of elements    |                           |  |
| 6             |                         | Parameter number      | PNU number                |  |
|               |                         |                       |                           |  |
| 8             |                         | Subindex (irrelevant) | 0                         |  |
| 9             |                         |                       |                           |  |

表 4.3.1.2 パラメーター応答が positive

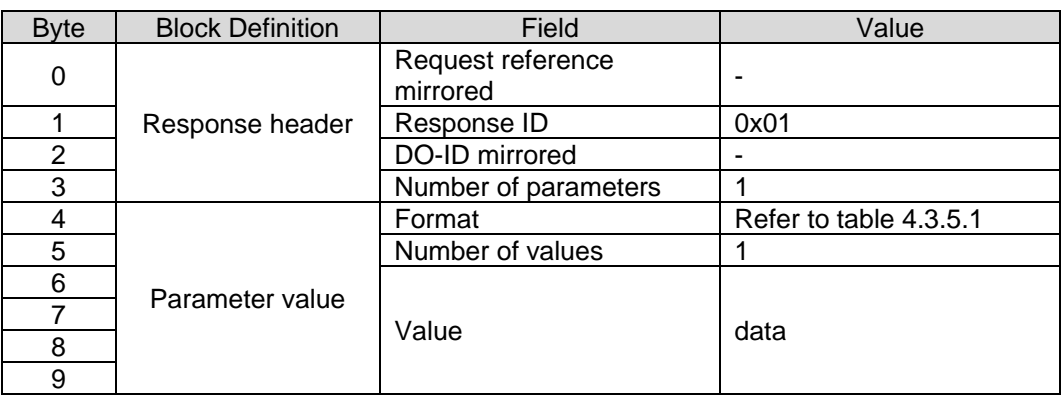

MD02UJ01-2402

#### パラメーター **E1 Series Servo Drive PROFINET Communication Command Manual**

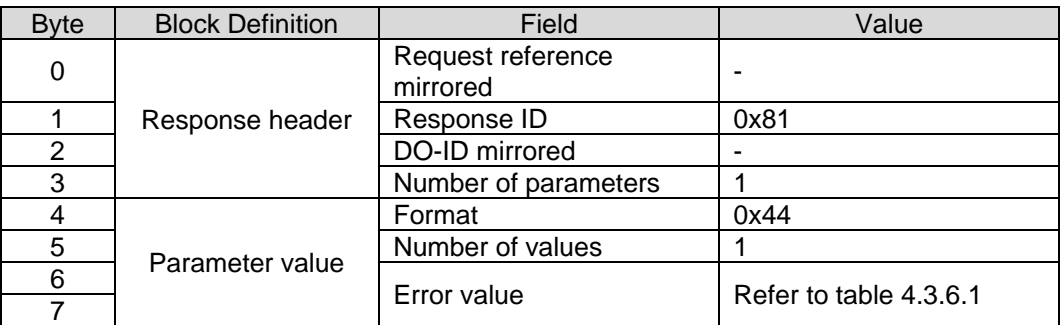

#### 表 4.3.1.3 パラメーター応答が negative

### <span id="page-35-0"></span>4.3.2 値の書き込みの構造体

| <b>Byte</b>    | <b>Block Definition</b> | Field                 | Value                     |
|----------------|-------------------------|-----------------------|---------------------------|
|                |                         | Request reference     | $0x01 - 0xFF$ (by master) |
|                |                         | <b>Request ID</b>     | 0x02                      |
| $\overline{2}$ | Request header          | DO-ID                 | 0                         |
| 3              |                         | Number of parameters  | 1                         |
| 4              |                         | Attribute             | 0x10 (Value)              |
| 5              |                         | Number of elements    | 0                         |
| 6              |                         | Parameter number      | PNU number                |
| 7              | Parameter address       |                       |                           |
| 8              |                         |                       | 0                         |
| 9              |                         | Subindex (irrelevant) |                           |
| 10             |                         | Format                | Refer to table 4.3.5.1    |
| 11             | Parameter value         | Number of values      | 1                         |
| 12             |                         |                       |                           |
| 13             |                         |                       |                           |
| 14             |                         | Value                 | data                      |
| 15             |                         |                       |                           |

表 4.3.2.1 パラメーターリクエスト

#### 表 4.3.2.2 パラメーター応答が positive

| <b>B</b> vte | <b>Block Definition</b> | Field                         | Value |
|--------------|-------------------------|-------------------------------|-------|
|              |                         | Request reference<br>mirrored |       |
|              | Response header         | Response ID                   | 0x02  |
|              |                         | DO-ID mirrored                |       |
|              |                         | Number of parameters          |       |

表 4.3.2.3 パラメーター応答が negative

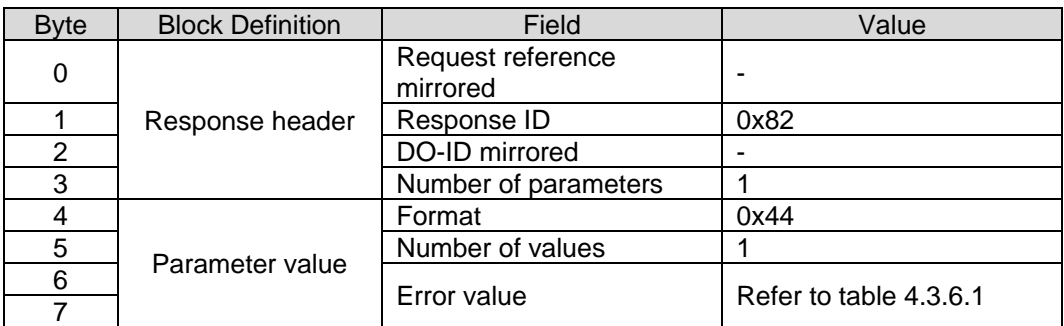

**HIWIN** MIKROSYSTEM

## <span id="page-36-0"></span>4.3.3 読み込む配列要素の構造

| <b>Byte</b>   | <b>Block Definition</b> | Field                | Value                     |
|---------------|-------------------------|----------------------|---------------------------|
|               |                         | Request reference    | $0x01 - 0xFF$ (by master) |
|               |                         | Request ID           | 0x01                      |
| $\mathcal{P}$ | Request header          | DO-ID                | 0                         |
| 3             |                         | Number of parameters |                           |
|               |                         | Attribute            | $0x10$ (Value)            |
| 5             | Parameter address       | Number of elements   | n                         |
| 6             |                         | Parameter number     | PNU number                |
|               |                         |                      |                           |
| 8             |                         | Subindex             | 0                         |
| 9             |                         |                      |                           |

表 4.3.3.1 パラメーターリクエスト

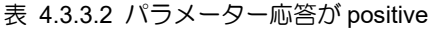

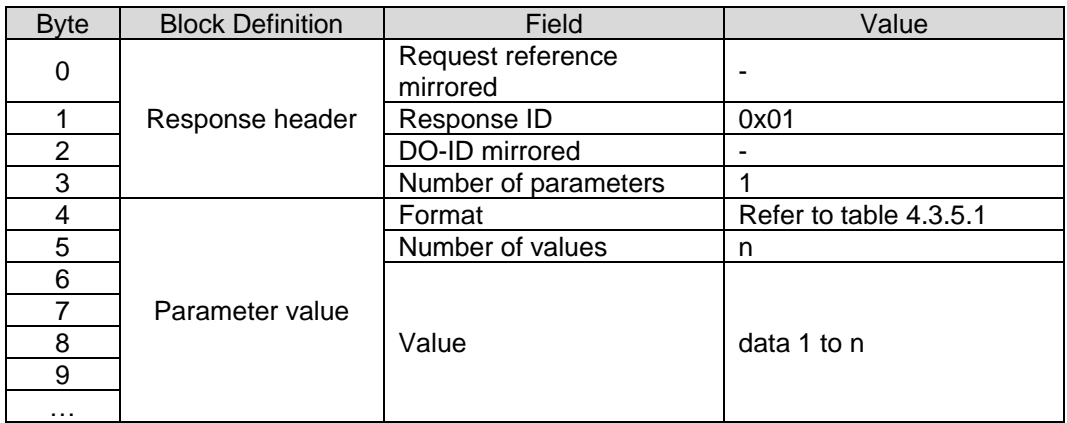

#### 表 4.3.3.3 パラメーター応答が negative

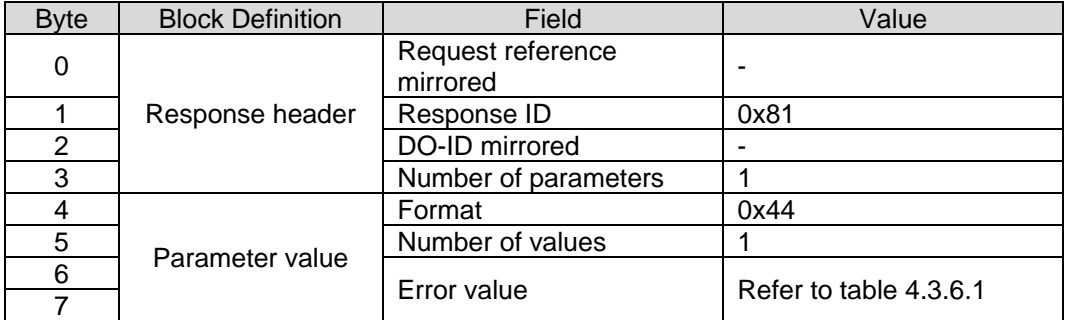

MD02UJ01-2402

#### パラメーター **E1 Series Servo Drive PROFINET Communication Command Manual**

### <span id="page-37-0"></span>4.3.4 書き込み配列要素の構造

| <b>Byte</b>    | <b>Block Definition</b> | Field                | Value                     |
|----------------|-------------------------|----------------------|---------------------------|
| 0              |                         | Request reference    | $0x01 - 0xFF$ (by master) |
|                |                         | <b>Request ID</b>    | 0x02                      |
| $\overline{2}$ | Request header          | DO-ID                | 0                         |
| 3              |                         | Number of parameters |                           |
| 4              |                         | Attribute            | 0x10 (Value)              |
| 5              |                         | Number of elements   | n                         |
| 6              | Parameter address       | Parameter number     | PNU number                |
| 7              |                         |                      |                           |
| 8              |                         | Subindex             | Subindex value            |
| 9              |                         |                      |                           |
| 10             |                         | Format               | Refer to table 4.3.5.1    |
| 11             |                         | Number of values     | n                         |
| 12             |                         |                      |                           |
| 13             | Parameter value         |                      |                           |
| 14             |                         | Value                | data 1 to n               |
| 15             |                         |                      |                           |
| .              |                         |                      |                           |

表 4.3.4.1 パラメーターリクエスト

表 4.3.4.2 パラメーター応答が positive

| <b>B</b> vte | <b>Block Definition</b> | Field                         | Value |
|--------------|-------------------------|-------------------------------|-------|
|              |                         | Request reference<br>mirrored |       |
|              | Response header         | Response ID                   | 0x02  |
|              |                         | DO-ID mirrored                |       |
|              |                         | Number of parameters          |       |

#### 表 4.3.4.3 パラメーター応答が negative

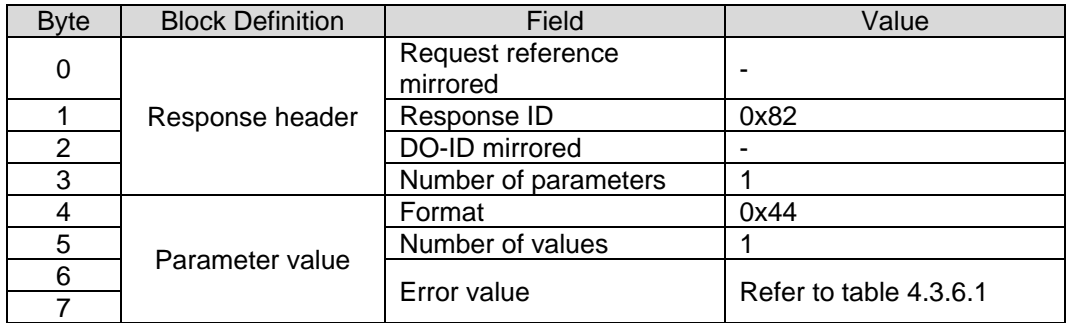

## <span id="page-38-0"></span>4.3.5 構造体情報

| Field  | Data Type         | Value                                                                                                    | <b>Note</b> |
|--------|-------------------|----------------------------------------------------------------------------------------------------|-------------|
| Format | Uint <sub>8</sub> | 0x00: Reserved<br>0x01: Boolean<br>0x02: int8<br>0x03: int16<br>0x04: int32<br>0x05: Uint8<br>0x06: Uint16<br>0x07: Uint32<br>0x08: Float point 32<br>0x41: Byte<br>$0x42$ : Word<br>0x43: Double word<br>0x44: Error<br><b>Other: Reserved</b> |             |

表 4.3.5.1

**HIWIN. MIKROSYSTEM** 

MD02UJ01-2402

#### パラメーター **E1 Series Servo Drive PROFINET Communication Command Manual**

## <span id="page-39-0"></span>4.3.6 パラメーター応答のエラー番号

表 4.3.6.1

| Error No.   | エラー名                                                     | 説明                                                                                                    |
|-------------|----------------------------------------------------------|----------------------------------------------------------------------------------------------------|
| 0x00        | Impermissible parameter number                           | 使用できないパラメーターへのアクセス。                                                                                       |
| 0x01        | Parameter value cannot be<br>changed                     | 変更できないパラメーター値へのアクセスを変更します                                                                                 |
| 0x02        | Low or high limit exceeded                               | 値制限を超えた値でアクセス権を変更してください。                                                                                  |
| 0x03        | Faulty subindex                                          | 配列または文字列パラメーターの使用できないサブインデ<br>ックスへのアクセス。                                                                  |
| 0x04        | No array                                                 | インデックスのないパラメーターにサブインデックスを使<br>用してアクセスします。                                                                 |
| 0x05        | Incorrect data type                                      | パラメーターのデータ型と一致しない値でアクセスを変更<br>してください。                                                                     |
| 0x06        | Setting not permitted<br>(may only be reset)             | 0 以外の値でアクセスを変更します。<br>これは許可されていません。                                                                       |
| 0x07        | Description element cannot be<br>changed                 | 変更できない description 要素へのアクセスを変更します。                                                                        |
| 0x08        | Reserved                                                 |                                                                                                    |
| 0x09        | Unavailable description data                             | 利用できない説明データへのアクセス。                                                                                        |
| 0x0A        | Reserved                                                 |                                                                                                    |
| 0x0B        | No operation priority                                    | パラメーターを変更する権限を持たずにアクセスを変更し<br>ます。                                                                         |
| 0x0C        |                                                          |                                                                                                    |
| 0x0D        | Reserved                                                 |                                                                                                    |
| 0x0E        |                                                          |                                                                                                    |
| 0x0F        | Unavailable text array                                   | 使用できないテキスト配列へのアクセス                                                                                        |
| 0x10        | Reserved                                                 |                                                                                                    |
| 0x11        | Request cannot be executed<br>because of operating state | 詳細は明記されていない理由により、一時的にアクセスで<br>きなくなります。                                                                    |
| 0x12        | Reserved                                                 |                                                                                                    |
| 0x13        |                                                          |                                                                                                    |
| 0x14        | Impermissible value                                      | 値制限内の値でアクセスを変更しますが、他の長期的な理<br>由(単一の値が定義されたパラメーター)では許可されませ<br>$h_{\circ}$                                  |
| 0x15        | Response too long                                        | 現在の応答の長さが、応答トランスポートブロックの送信<br>可能な最大長を超えています。 マルチパラメーターリクエ<br>ストの場合、パラメーターリクエストを省略することで応<br>答ブロックが短縮されました。 |
| 0x16        | Impermissible parameter address                          | 不正な値 (予約)、または属性でサポートされていない値、<br>不正なまたはサポートされていない要素数、不正なパラメ<br>ーター番号または不正なサブインデックス、またはその組<br>み合わせ。         |
| 0x17        | Illegal format                                           | 書き込みリクエスト: 不正な形式、またはパラメーターデー<br>夕の形式がサポートされていません。                                                         |
| 0x18        | Number of values are not<br>consistent                   | 書き込みリクエスト:パラメーターデータの値の数がパラ<br>メータードレスの要素数と一致しません。                                                         |
| 0x19        | Nonexistent Axis/DO                                      | 存在しない軸/DO へのアクセス。                                                                                         |
| $0x1A-0x1F$ | Reserved                                                 |                                                                                                    |
| 0x20        | Parameter text element cannot be<br>changed              | 変更できないパラメーターテキスト要素へのアクセスを変<br>更します。                                                                       |
| 0x21        | Service not supported                                    | 不正または不明なリクエスト ID。 (レスポンス ID = 0x80)                                                                       |

MD02UJ01-2402

E1 Series Servo Drive PROFINET Communication Command Manual 2008 2009 2009 パラメーター

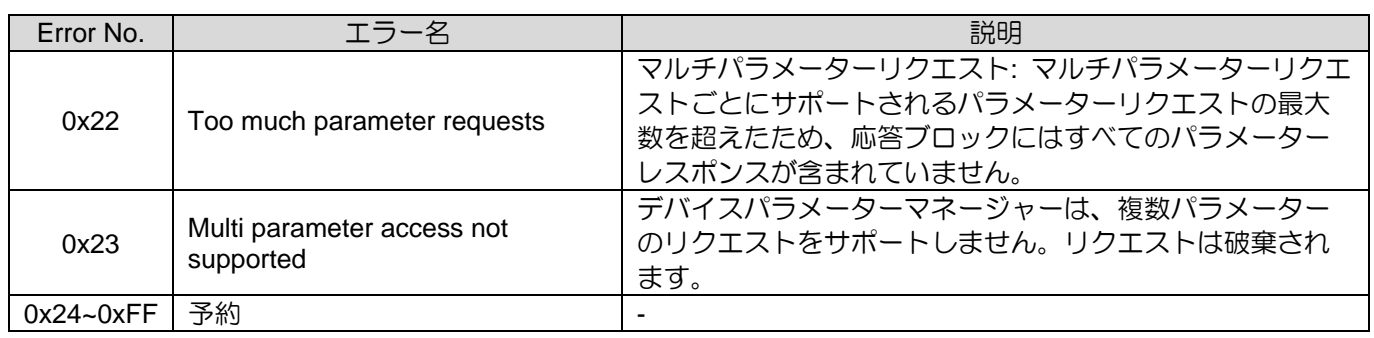

MD02UJ01-2402

パラメーター **E1 Series Servo Drive PROFINET Communication Command Manual** 

(このページはブランクになっています)

<span id="page-42-0"></span>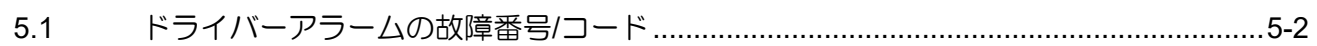

MD02UJ01-2402

#### 診断 E1 Series Servo Drive PROFINET Communication Command Manual

## <span id="page-43-0"></span>5.1 ドライバーアラームの故障番号/コード

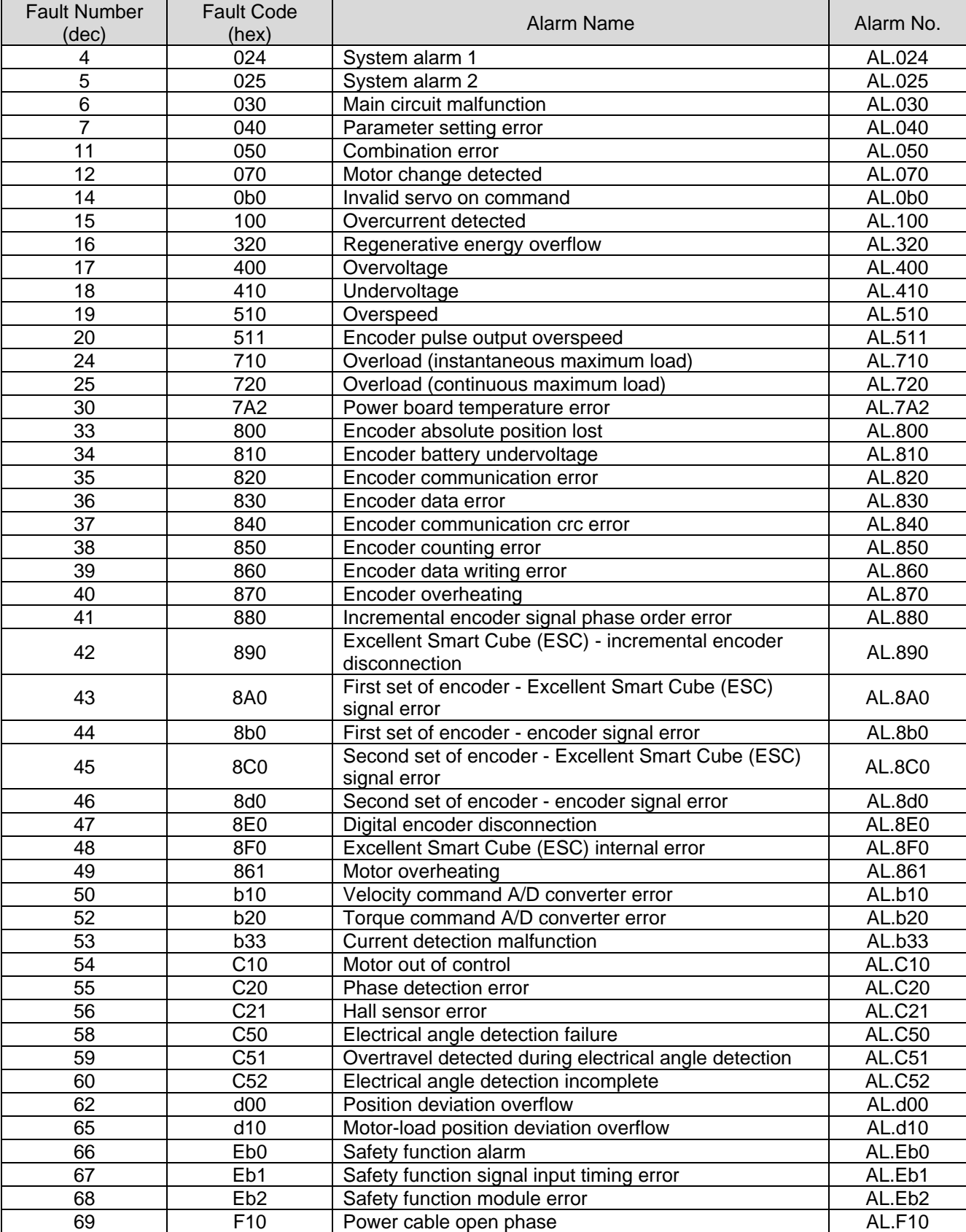

#### 表 5.1.1

5-2 HIWIN MIKROSYSTEM CORP.

MD02UJ01-2402

#### E1 Series Servo Drive PROFINET Communication Command Manual 診断

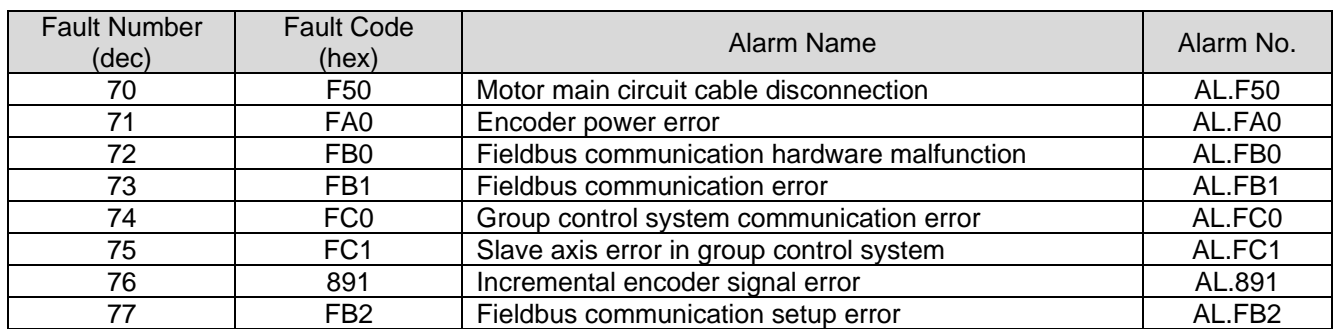

MD02UJ01-2402

診断 E1 Series Servo Drive PROFINET Communication Command Manual

(このページはブランクになっています)

## <span id="page-46-0"></span>6. 機能説明

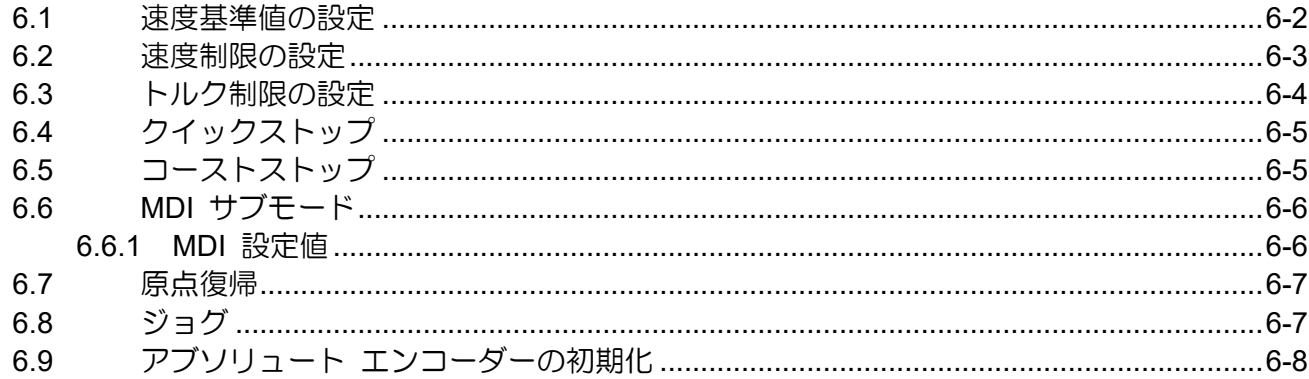

MD02UJ01-2402

#### **機能説明 <br>
E1 Series Servo Drive PROFINET Communication Command Manual**

### <span id="page-47-0"></span>6.1 速度基準値の設定

速度基準値は、正規化された速度設定値 (NSOLL A、NSOLL B) と速度実際値 (NIST A、NIST B) を 計算するために使用されます。NSOLL A および NIST A の場合、0x4000 は速度基準値の 100% です。 NSOLL B および NIST B の場合、0x40000000 は速度基準値の 100% です。速度指令値、正規化速度 設定値、速度実績値の関係は以下のとおりです。

実際のコマンド連度 = 
$$
\frac{NSOLL_A}{4000h}
$$
 × (連度基準値)

実際のコマンド速度 =  $\frac{NSOLL_{-}B}{40000000h}$ × (速度基準値)

- $NIST_A =$ (実際の速度) (速度基準値)  $\times$  4000 $h$
- $NIST_B =$ (実際の速度) (速度基準値)  $\times$  40000000 $h$

速度指令値を変更する場合は、回転モーターの場合は Pt317、リニアモーターの場合は Pt386 を設定し ます。

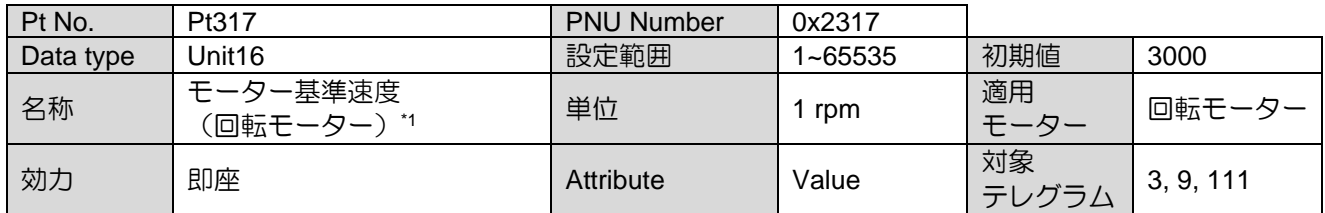

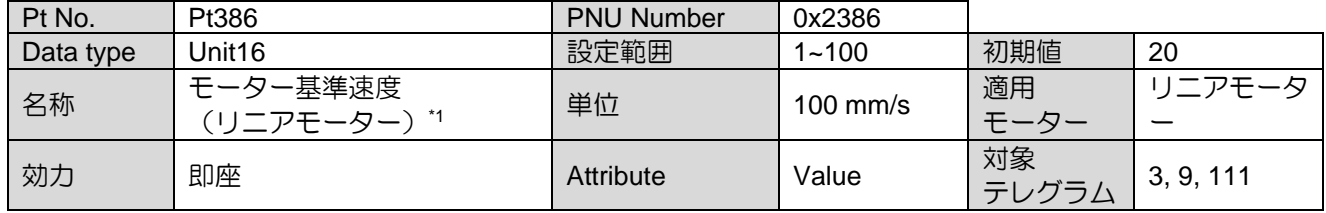

注記:

※1 Pt317 のデフォルト値は 3000、Pt386 は 20 です。コントローラの指令と 100% 一致する速度指令です。

MD02UJ01-2402

E1 Series Servo Drive PROFINET Communication Command Manual **Manual Command Manual** 機能説明

## <span id="page-48-0"></span>6.2 速度制限の設定

速度制限を変更するには、回転モーターの場合は Pt316 を設定し、リニアモーターの場合は Pt385 を 設定します。

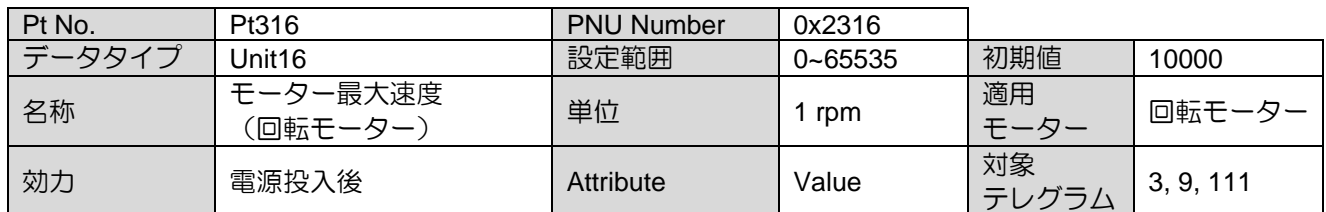

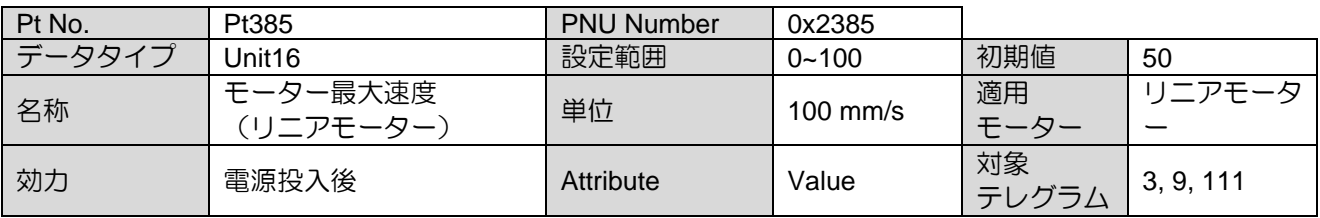

MD02UJ01-2402

#### **機能説明 E1 Series Servo Drive PROFINET Communication Command Manual**

## <span id="page-49-0"></span>6.3 トルク制限の設定

トルクリミットを変更するには、回転モーターの場合は Pt402、Pt403 を設定し、リニアモーターの場合 は Pt483、Pt484 を設定します。

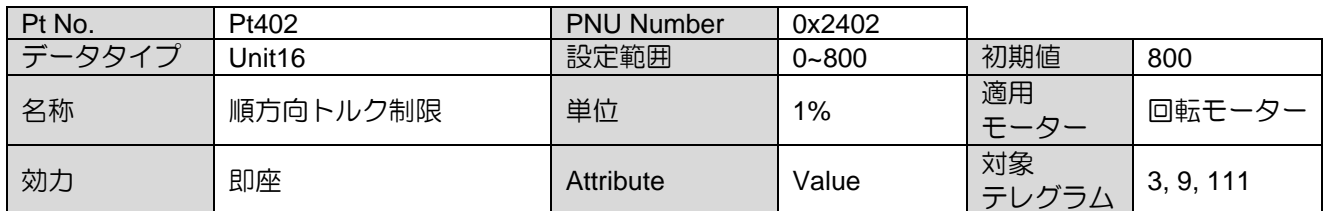

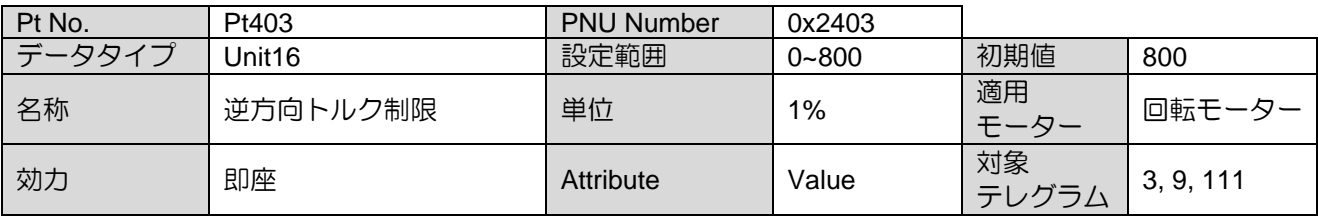

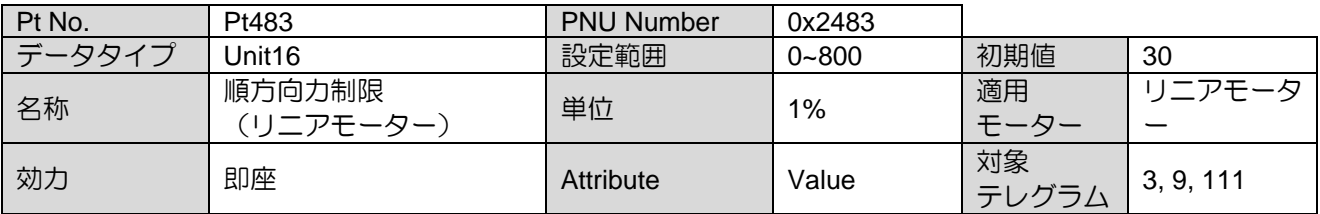

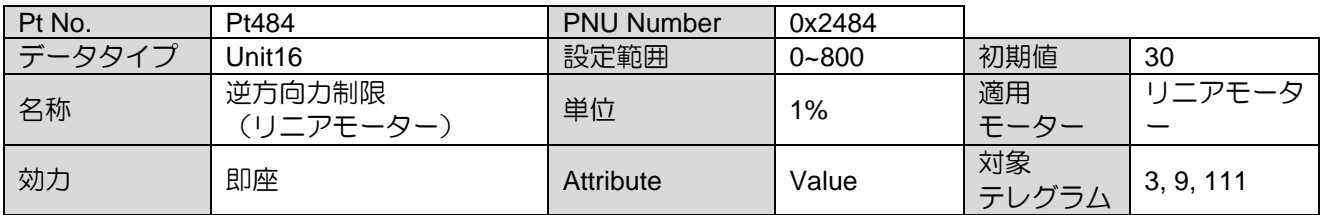

E1 Series Servo Drive PROFINET Communication Command Manual <br> **E1 Series Servo Drive PROFINET Communication Command Manual** 

## <span id="page-50-0"></span>6.4 クイックストップ

クイックストップの減速時間を変更するには、速度モードの場合は Pt30A、位置モードの場合は Pt538 を設定します。

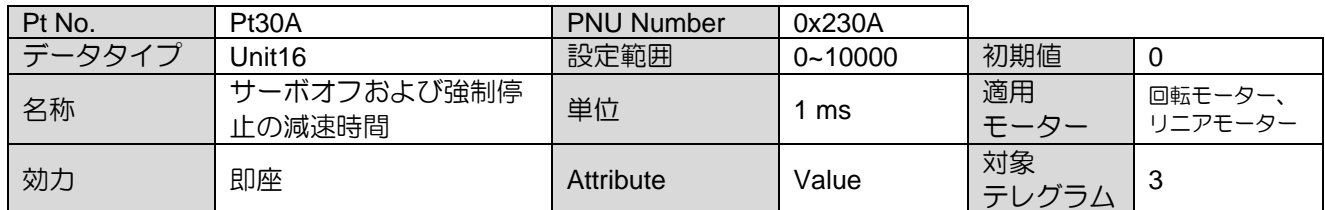

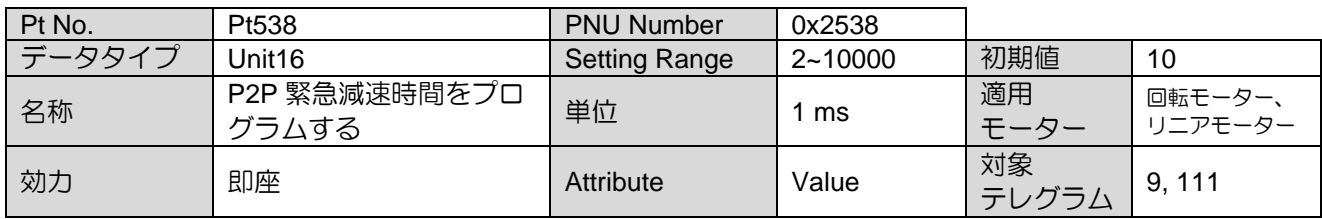

## <span id="page-50-1"></span>6.5 コーストストップ

Pt001=t.□□□X でコーストストップ方法を設定できます。

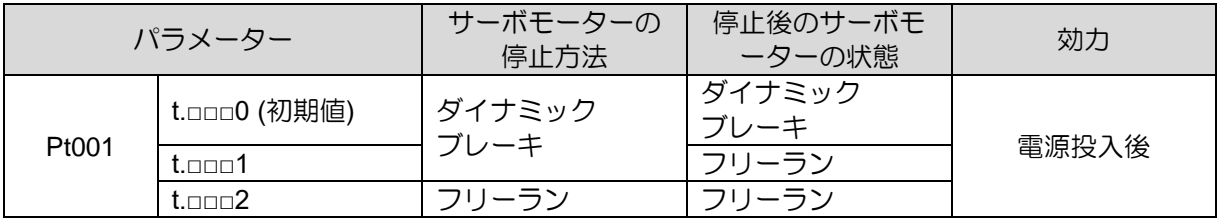

#### **機能説明 E1 Series Servo Drive PROFINET Communication Command Manual**

## <span id="page-51-0"></span>6.6 MDI サブモード

### <span id="page-51-1"></span>6.6.1 MDI 設定値

MDI サブモードを使用する場合、MDI セットポイントは以下のように設定する必要があります。コント ロールユニットの詳細については、『E1 シリーズドライバーユーザーズマニュアル』の「6.11 電子ギア 比」を参照してください。

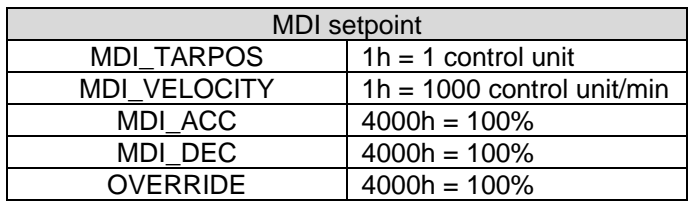

加速度基準値は Pt534 で設定可能です。

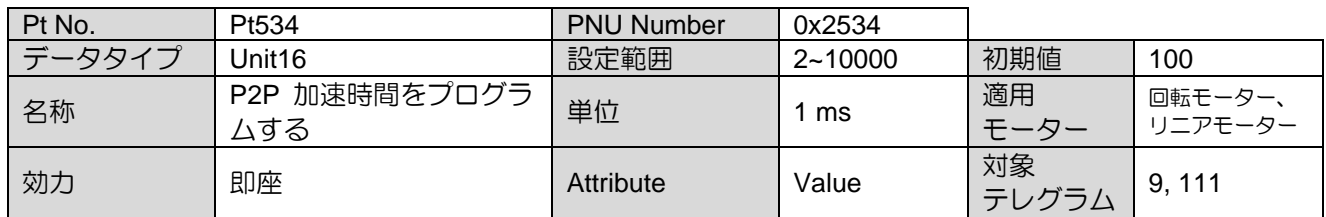

減速度基準値は Pt537 で設定可能です。

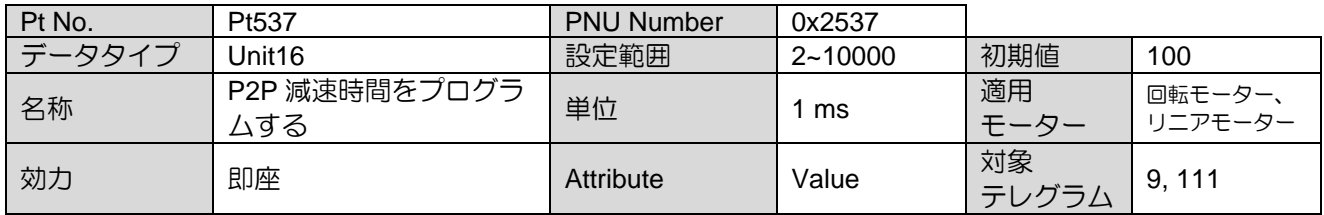

MD02UJ01-2402

### <span id="page-52-0"></span>6.7 原点復帰

テレグラム 9 と テレグラム 111 のみがドライバーの内部原点復帰を適用できます。原点復帰方法およ びパラメーター設定の詳細については、『E1 シリーズドライバーユーザーズマニュアル』の「8.11 内部 原点復帰」を参照してください。

## <span id="page-52-1"></span>6.8 ジョグ

ジョグを適用できるのは テレグラム 9 と テレグラム 111 のみです。 ジョグを正にするには STW1.8 = 1 に設定します。 STW1.9 = 1 をジョグマイナスに設定します。 ジョグ速度を変更するには、回転モ ーターの場合は Pt533、リニアモーターの場合は Pt585 を設定します。

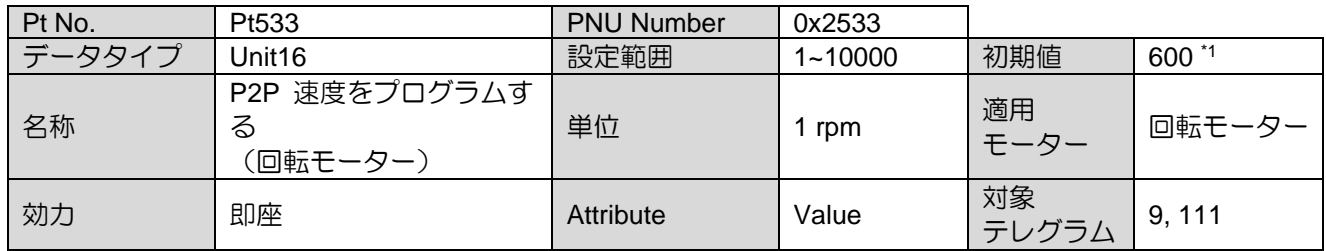

※1:ダイレクトドライブモーターを使用する場合、Pt533 の初期値は 60rpm となります。

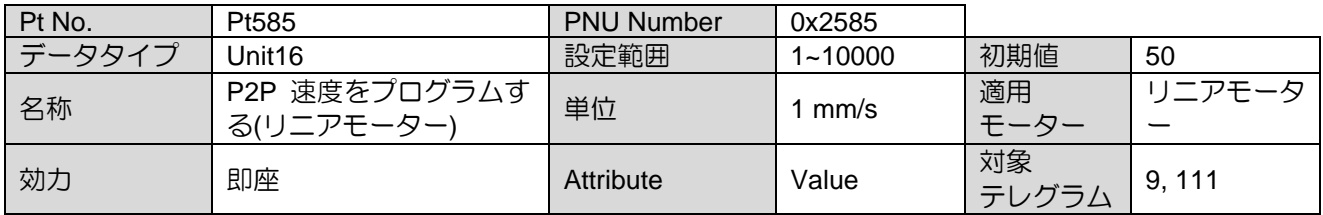

加速度基準値は Pt534 で設定可能です。

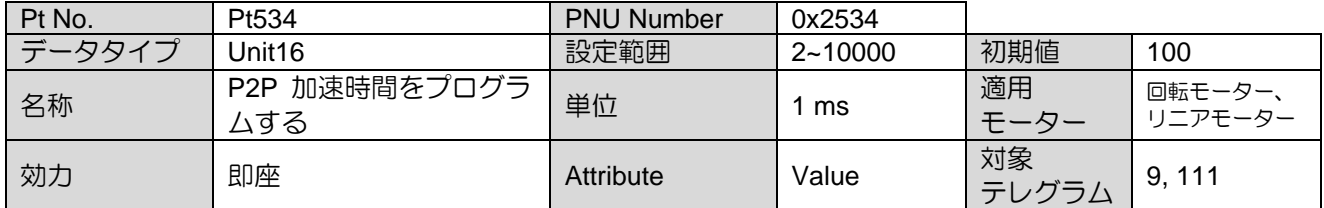

#### 減速度基準値は Pt537 で設定可能です。

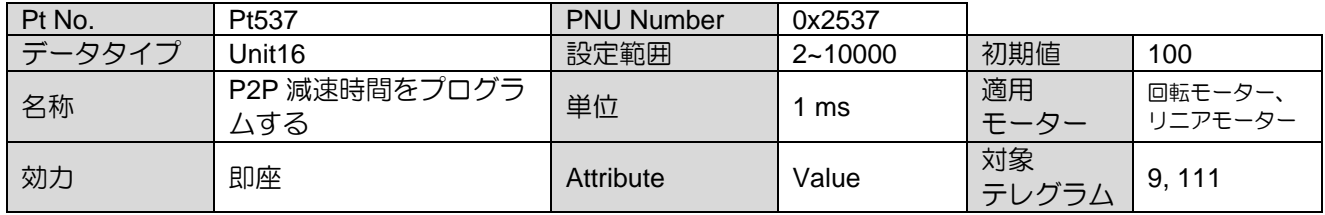

MD02UJ01-2402

機能説明 E1 Series Servo Drive PROFINET Communication Command Manual

PROFIdrive JOG モードの移動方向逆基準値は Pt53A で設定できます。

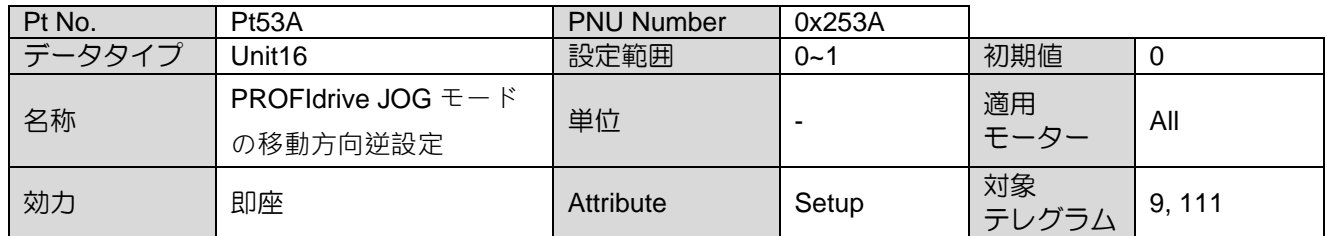

### <span id="page-53-0"></span>6.9 アブソリュート エンコーダーの初期化

ロータリーアブソリュートエンコーダーを使用する場合、バッテリー装着後の初回起動時に多回転デー タをクリアする必要があります。 ロータリーアブソリュートエンコーダーのデータには、1 回転データ と複数回転データの 2 種類があります。 1 回転データは、1 回転内のモーターの回転位置を示します。 マルチターンデータはターン数をカウントし、バッテリーによりバックアップが保存されます。

■ 方法 1

ファンクション ブロックの使用に関する相対情報については、『ファンクション ブロック アプリケー ション マニュアル E1 PROFINET Drive with Siemens TIA Portal』のセクション 3.4 アブソリュート エ ンコーダーの初期化を参照してください。

#### ■ 方法 2

マルチターンデータをクリアするには、次の手順を実行します。

- Step 1. モーターを無効にします。
- Step 2. 3200h を 1 に設定します。
- Step 3. 3200h が 4 に変わる (コマンドが正常に実行される) まで待ちます。
- Step 4. ドライバーをリセットします (3215h を 1 に設定します)。

注: 3200h、3215h のパラメーター属性については、「4.2 PNU 辞書テーブル」を参照してください。

MD02UJ01-2402

E1 Series Servo Drive PROFINET Communication Command Manual <br> **E1 Series Servo Drive PROFINET Communication Command Manual** 

#### ■ オブジェクト 3200h の定義

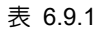

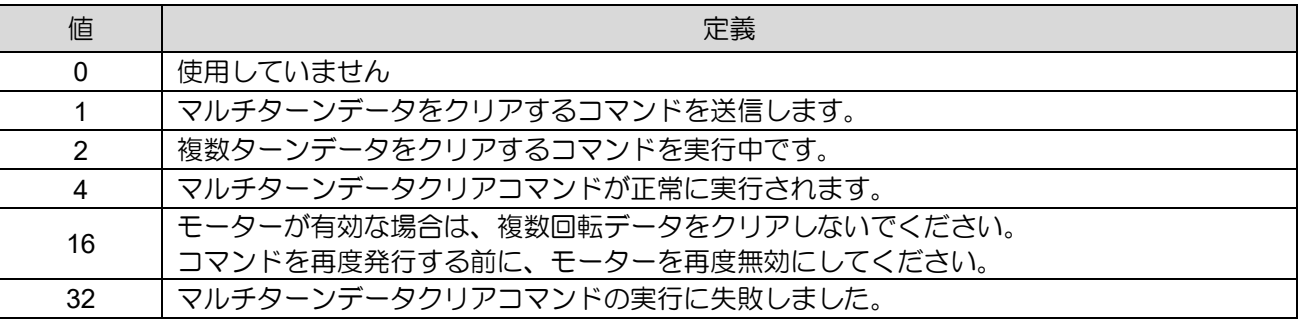

注:

1. この機能はファームウェア バージョン 2.8.16 以降でのみサポートされています。

ユーザーは、「ファンクション ブロック アプリケーション マニュアル E1 PROFINET Drive with Siemens TIA Portal」の添付ファイルを直接ダウンロードして使用できます。

MD02UJ01-2402

**機能説明 E1 Series Servo Drive PROFINET Communication Command Manual** 

(このページはブランクになっています)

## <span id="page-56-0"></span>7. 付録

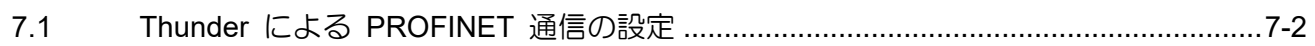

MD02UE01-2402

## <span id="page-57-0"></span>7.1 Thunder による PROFINET 通信の設定

Thunder は、PROFINET 通信に関連するパラメーターを設定するためのインターフェイスをユーザーに 提供します。メニューバーの「Tools」を選択し、「PROFINET setup」をクリックして「PROFINET setup」 ウィンドウを開きます。

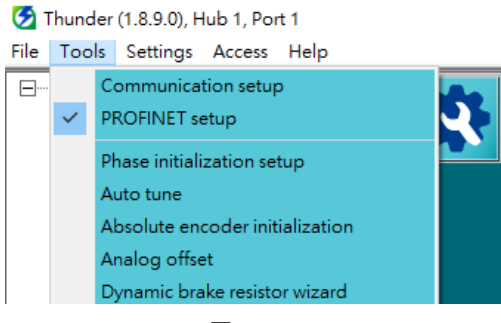

図 7.1.1

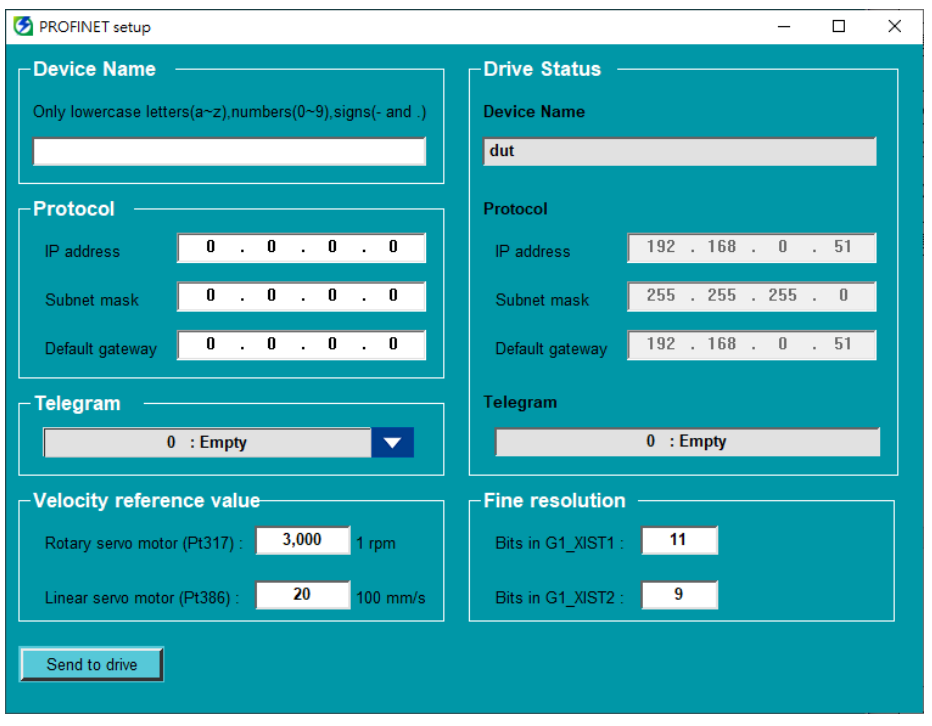

図 7.1.2

Drive Status には、現在アクティブになっているドライバーの設定が表示されます。現在の設定を変更す るには、デバイス名、プロトコル、テレグラム、速度基準値、および高解像度を設定します。次に、「Send to drive」をクリックして、新しい設定をドライバーに送信します。プロセスが完了すると、新しい設定 が有効になります。

注:

- 1. デバイス名は PROFINET ネットワーク内で一意である必要があります。
- 2. 速度基準値と詳細分解能は、アプリケーションが必要に応じて、コントローラーで設定された基準速度とエン コーダー分解能に常に一致する必要があります。それ以外の場合、これらは無視できます。
- 3. ファイン解像度の設定については、「アプリケーション ノート E1 PROFINET Drive Complete Setup with Siemens TIA Portal」を参照してください。

E1 Series Servo Drive PROFINET Communication Command Manual バージョン:V1.3 2024 年 2 月改訂

1. HIWIN は HIWIN Mikrosystem Corp., HIWIN Technologies Corp., ハイウィン株式会 社の登録商標です。ご自身の権利を保護するため、模倣品を購入することは避けてく ださい。

-----------------------------------------------------------------------

- 2. 実際の製品は、製品改良等に対応するため、このカタログの仕様や写真と異なる場 合があります。
- 3.HIWIN は「貿易法」および関連規制の下で制限された技術や製品を販売・輸出しま せん。制限された HIWIN 製品を輸出する際には、関連する法律に従って、所管当局 によって承認を受けます。また、核・生物・化学兵器やミサイルの製造または開発に 使用することは禁じます。

------------------------------------------------------------------------

Copyright © HIWIN Mikrosystem Corp.